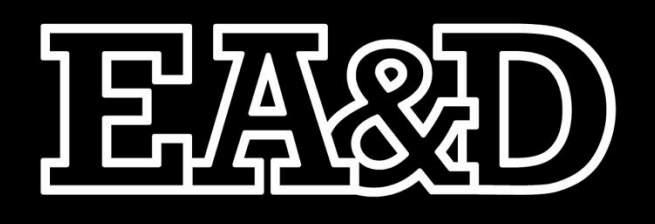

# $\blacksquare$  $\overline{\phantom{0}}$

# PRÁCTICA

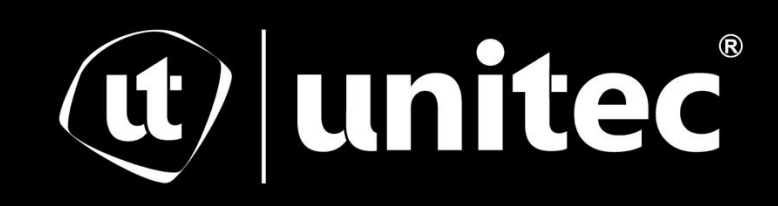

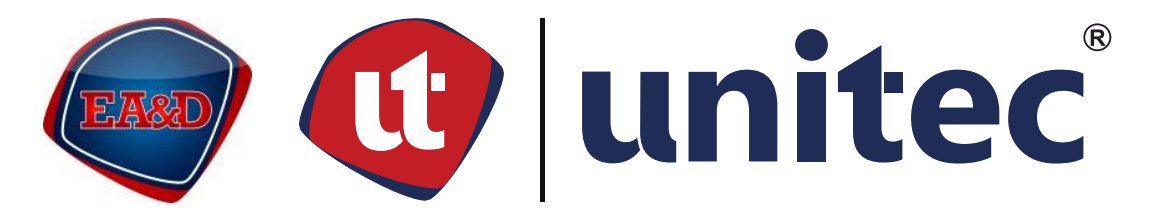

# UNIVERSIDAD TECNOLÓGICA CENTROAMERICANA

# ESCUELA DE ARTE & DISEÑO

# INFORME DE PRÁCTICA PROFESIONAL

# EMPRESA PIXDEA

SUSTENTADO POR:

HASLIN DAVID ÁVILA GODOY

11541171

PREVIA INVESTIDURA AL TÍTULO DE:

LICENCIATURA EN ANIMACIÓN DIGITAL Y DISEÑO

INTERACTIVO

TEGUCIGALPA, FRANCISCO MORAZÁN, HONDURAS, C.A.

ENERO, 2023

#### **Agradecimiento**

<span id="page-2-0"></span>A PIXDEA por haberme brindado la oportunidad de desarrollar la práctica profesional en esta compañía para demostrar mis habilidades y conocimientos. Haber laborado en el área de Artista 3D jr. Resulto una experiencia enriquecedora, durante el tiempo efectuado en el área de Artista 3D se logró aprender más sobre mi área preferida de trabajo, lo cual he considerado como una experiencia importante para destacarme como profesional en esa área.

A UNITEC por darme la oportunidad de estudiar una carrera interesante, en especial cuando es algo que no se suele enseñar en nuestro país. Durante el tiempo transcurrido en la carrera de Animación Digital y Diseño Interactivo abrió puertas que de otro modo no habrían estado abiertas en otras carreras y me ha enseñado sobre lo que me gusta.

#### **Resumen**

<span id="page-3-0"></span>El presente informe demuestra las actividades realizadas durante la práctica profesional por el estudiante Haslin Ávila durante los meses de octubre a diciembre de 2022 en el área de animación digital y diseño interactivo en la Universidad Tecnológica Centroamericana (UNITEC). La práctica profesional fue desarrollada en PIXDEA, es una empresa que se dedica a la realización de trabajos y proyectos en realidad virtual y tiene su enfoque en el ámbito educativo.

El objetivo principal de la práctica profesional es desarrollar las habilidades y conocimientos adquiridos durante la carrera de Animación Digital y Diseño Interactivo, asimismo adquirir experiencia sobre el mundo laboral y el trabajo en equipo. Se planteo también adquirir nuevos conocimientos en áreas de debilidad durante la práctica que ayuden a enriquecer esas áreas, siendo una experiencia de valor. Los trabajos y actividades realizadas son principalmente específicas para el área de Artista 3D como modelado 3D y creación de assets para diferentes proyectos y niveles de complejidad diferentes.

El informe se encuentra compuesto por tres partes que describen la estructura de la empresa, las actividades que se realizaron a lo largo del periodo laborado y la propuesta de mejora del practicante para la empresa.

En el Capítulo I se describe la información general de Pixdea, incluyendo la reseña histórica, misión, visión y la estructura organizacional de la empresa.

En el Capítulo II se describen las actividades realizadas y asignadas a lo largo de la práctica profesional, detallando las actividades por proyecto realizado.

En el Capítulo III se desarrolla la propuesta de mejora por el estudiante, donde se incluye cada etapa de la propuesta.

En el Capítulo IV se encuentran las conclusiones y recomendaciones sobre el tiempo laborado dentro de la práctica profesional.

Al final de este informe se encuentran la bibliografía, con las fuentes utilizadas para realizar el informe, también se encuentra el glosario, con los términos técnicos utilizados en la redacción del documento, y finalmente los anexos, donde se incluyen los ejemplos que evidencian el trabajo destacado.

 $\ensuremath{\mathsf{IV}}\xspace$ 

# Índice de Contenido

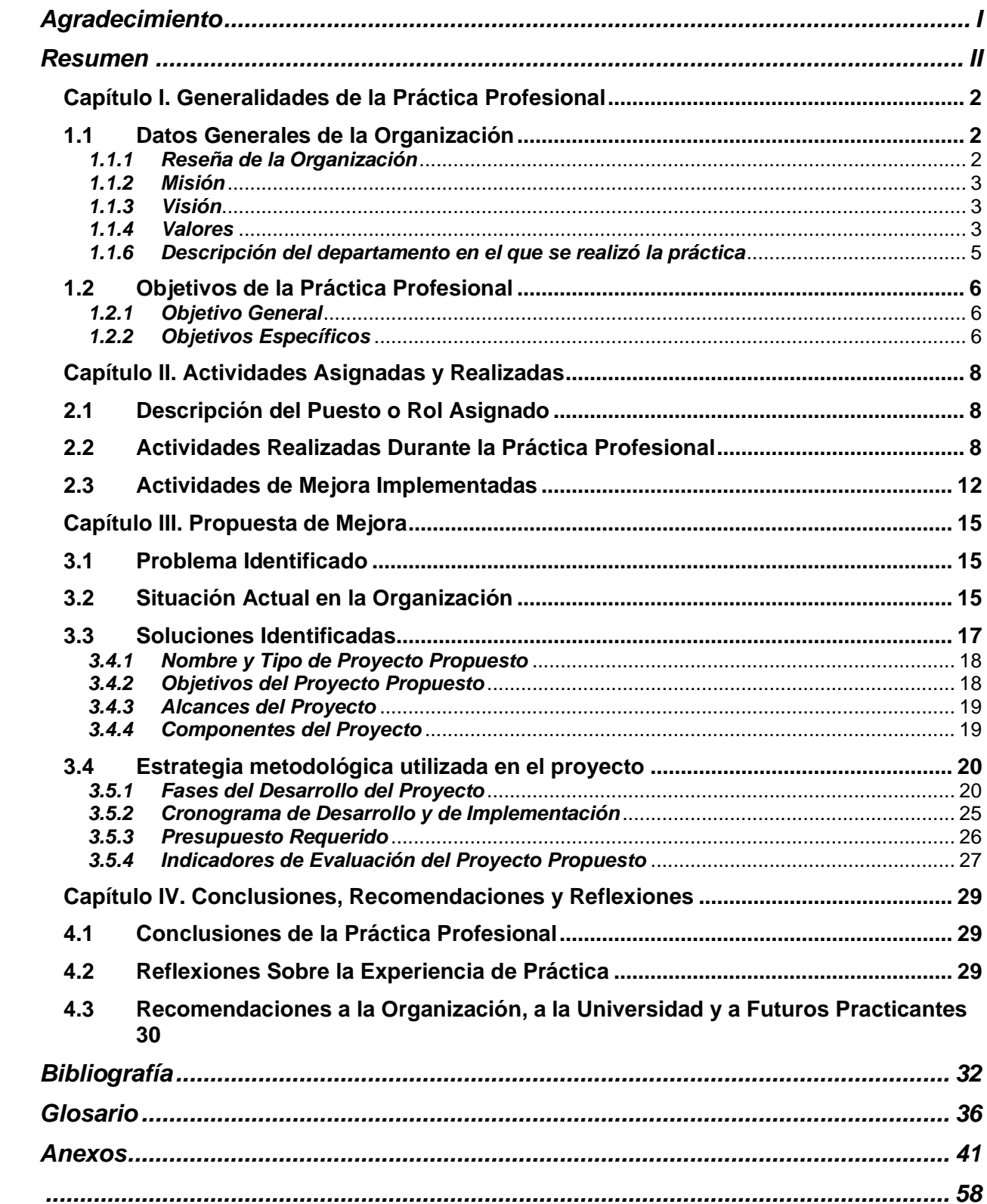

# Índice de Figuras e Ilustraciones

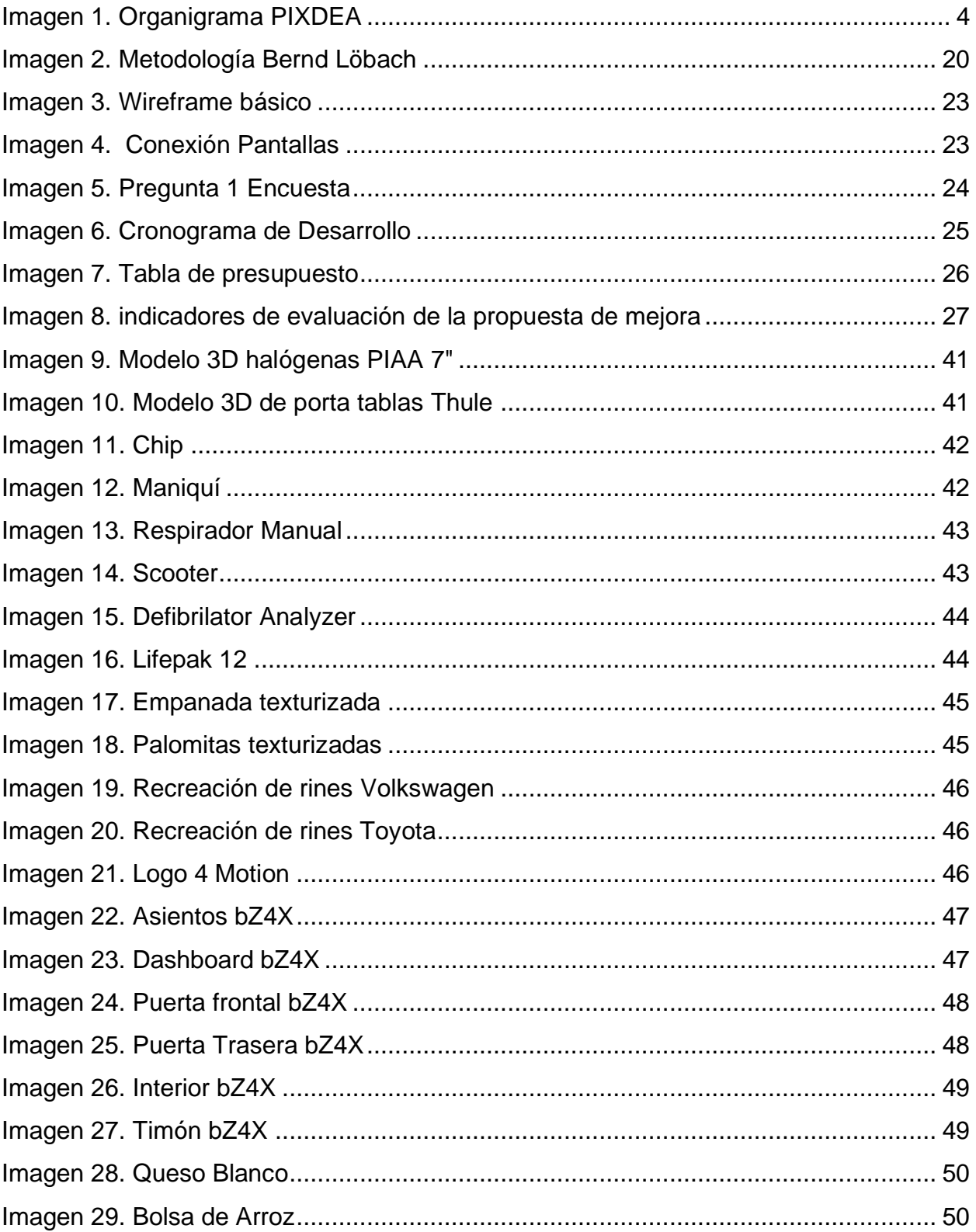

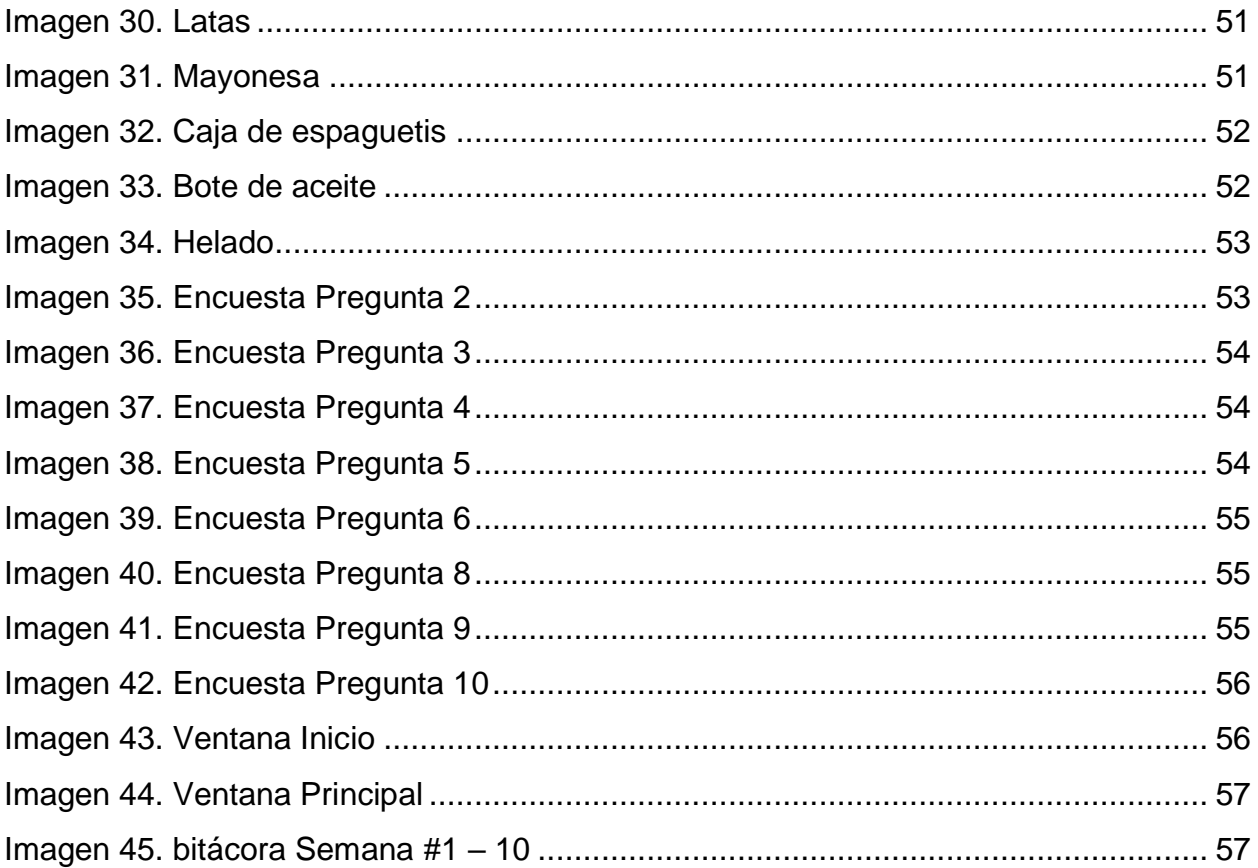

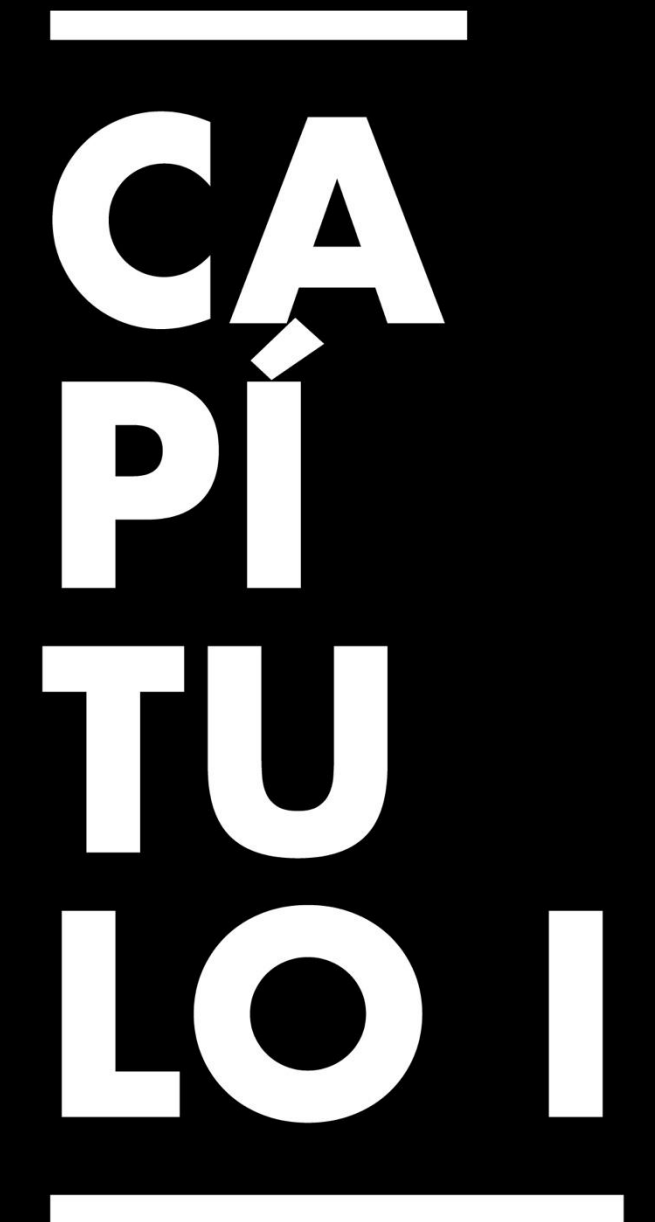

Generalidades de la Práctica Profesional

### <span id="page-9-0"></span>**Capítulo I. Generalidades de la Práctica Profesional**

#### <span id="page-9-1"></span>**1.1 Datos Generales de la Organización**

#### <span id="page-9-2"></span>*1.1.1 Reseña de la Organización*

PIXDEA nace en 2016 luego de que los fundadores utilizaran la realidad virtual por primera vez, fue ahí cuando reconocen el potencial de la tecnología para solventar el problema de la educación tradicional en las escuelas y en las empresas. Xavier, nuestro CEO, decidió renunciar a su trabajo en ese momento y enfocarse 100% en aprender de formar autodidacta a programar proyectos en realidad virtual.

En 2017 nos constituimos legalmente y salimos al mercado con nuestra primera experiencia educativa prototipo, la cual fue validada por diversas escuelas y colegios en Costa Rica y Honduras. Para 2019 logramos una tracción impresionante que nos permitió lograr muchos reconocimientos y llegar a formar parte de la Generación Seed 23 de Startup Chile, una de las aceleradoras más grandes e importantes de Latinoamérica.

Para 2022 hemos alcanzado a más de 15,000 estudiantes beneficiados por nuestros programas, contamos con más de 35 clientes transnacionales de todo Latinoamérica y levantamos capital con una de las venture capital más prestigiosas de Centroamérica, Caricaco VC. (*Pixdea*, 2022)

#### <span id="page-10-0"></span>*1.1.2 Misión*

Buscamos crear una industria nueva en Latinoamérica donde creativos puedan aprender cómo desarrollar este tipo de contenido experiencial y distribuirlo a través de nuestra plataforma, acelerando el crecimiento de esta y poniendo a disposición de nuestros estudiantes un abanico de oportunidades infinitas de aprendizaje. (*Pixdea*, 2022)

#### <span id="page-10-1"></span>*1.1.3 Visión*

Nuestra visión es ser la plataforma educativa en realidad virtual más grande de Latinoamérica y que podamos poner a disposición contenido inmersivo e interactivo de calidad, creado específicamente para nuestros países y culturas, disponibles en español y otros idiomas.

Pronto estudiantes de nuestra red en diferentes países podrán colaborar en proyectos en simultáneo a través de nuestro Metaverso Educativo en Realidad Virtual, rompiendo así las barreras y conectando nuestra región aún más. (*Pixdea*, 2022)

#### <span id="page-10-2"></span>*1.1.4 Valores*

#### 1. Innovación

Se utiliza la realidad virtual para crear una nueva forma de aprendizaje, más activa, efectiva y, sobre todo, *jentretenida!* 

2. Compromiso

Son un equipo unido por el sueño de transformar la educación en América Latina, buscando crear experiencias duraderas y un impacto de alto valor social.

3. Pasión

En PIXDEA son apasionados al momento de desarrollar experiencias y soluciones en realidad virtual que permitan escalar y potenciar la formación en las organizaciones.

4. Vocación de servicio

Se desarrolla productos y servicios que se ajusten a las necesidades de los clientes.

#### *1.1.5 Estructura Organizacional*

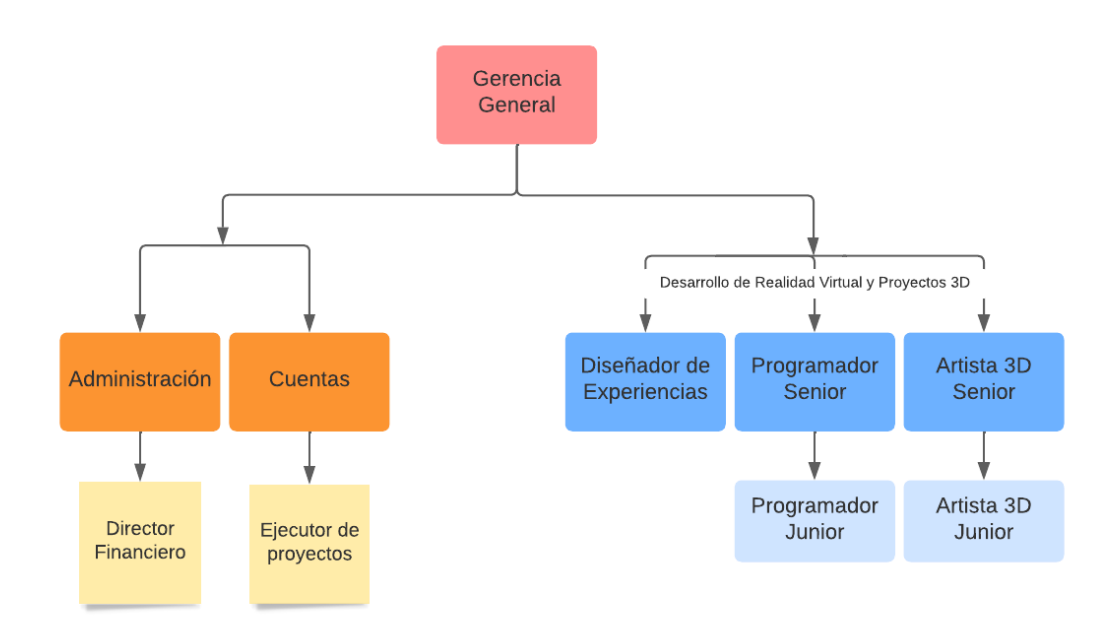

<span id="page-11-0"></span>*Imagen 1. Organigrama PIXDEA*

PIXDEA ha creado un proyecto sobre el COVID-19 el cual ayuda a los estudiantes a aprender sobre el COVID y su historia y como ha afectado el mundo, también demuestra cómo trabaja y como nos afecta y nos enseña métodos de prevención.

#### <span id="page-12-0"></span>*1.1.6 Descripción del departamento en el que se realizó la práctica*

Se trabajo en el área de creación de modelos 3D con el cargo de Artista 3D jr. Como parte del cargo se requirió realizar modelos 3D y assets para aplicaciones de clientes diferentes como Toyota y Unitec, también se requiere conocimiento de otros programas de texturas y motores de juegos.

El trabajo requiere que uno se reporte todas las mañanas a tiempo y hablar sobre el trabajo que será efectuado durante el día y al final del día demostrar el trabajo realizado. Al completar cada proyecto, se debe enviar para ser sujeto a revisión para que no se encuentren problemas con los modelos y que se encuentren en el perfecto estado para agregarles texturas e importarlos al motor de juegos donde serian agregados como parte del proyecto y ser evaluado por el cliente respectivo al proyecto.

#### <span id="page-13-0"></span>**1.2 Objetivos de la Práctica Profesional**

#### <span id="page-13-1"></span>*1.2.1 Objetivo General*

Demostrar las habilidades y conocimientos aprendidos en el transcurso de la carrera de animación digital y diseño Interactivo durante la práctica profesional, con el fin de desarrollarse mejor como un profesional.

#### <span id="page-13-2"></span>*1.2.2 Objetivos Específicos*

- 1.2.2.1. Mostrar alta destreza en modelado 3D y creación de Assets, como un artista 3D, y expandir mis habilidades y destrezas en modelado 3D.
- 1.2.2.2. Optimizar la adquisición de nuevos conocimientos mediante la práctica profesional, utilizando tutoriales como parte de la metodología autodidacta, para demostrar competencia en el área de artista 3D.
- 1.2.2.3. Desarrollar nuevas habilidades y obtener nuevos conocimientos en el área laborada, como parte de la experiencia obtenida durante la realización de varios proyectos, para demostrar una gran destreza y pasión por el trabajo.

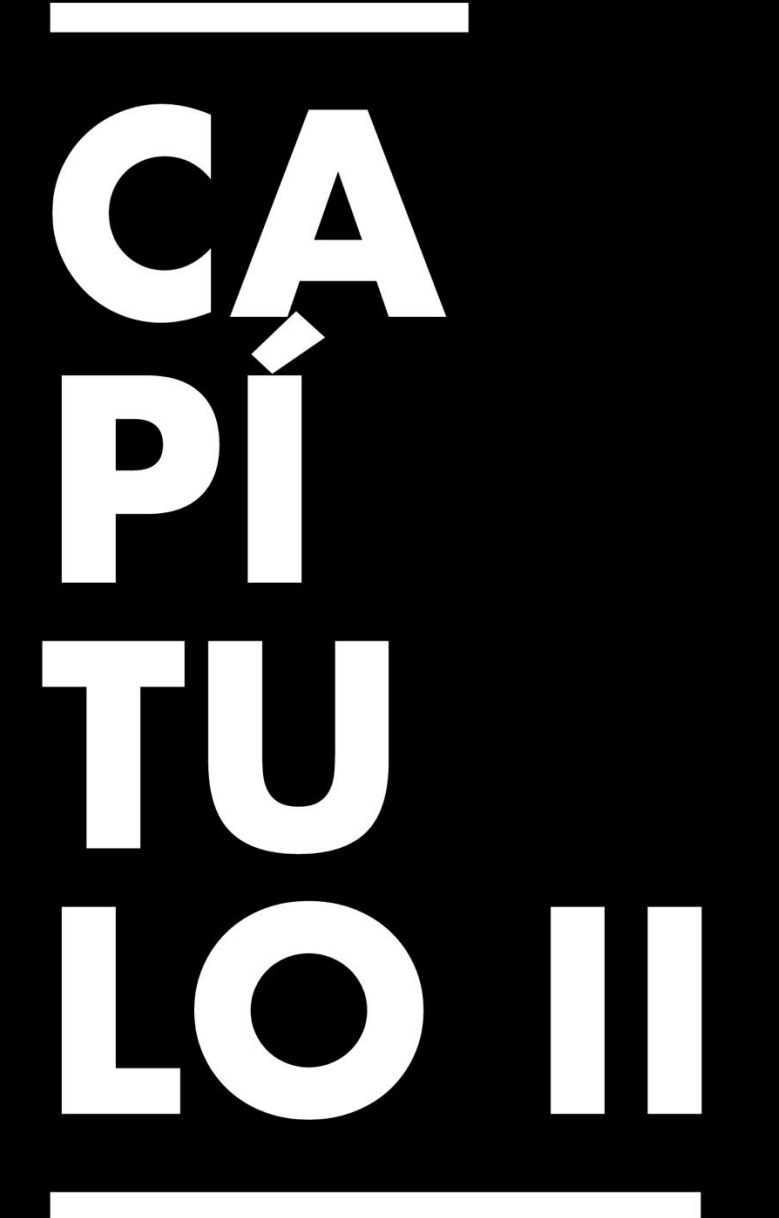

**Actividades** Asignadas y Realizadas

# **Capítulo II. Actividades Asignadas y Realizadas**

#### <span id="page-15-1"></span><span id="page-15-0"></span>**2.1 Descripción del Puesto o Rol Asignado**

Se asignó el rol de Artista 3D jr. con el objetivo de crear, ambientar y desarrollar de entornos en realidad virtual a través del motor de videojuegos Unreal Engine 4. Bajo este cargo se tienen las siguientes responsabilidades:

- Creación y Modelado de Assets 3D
- Diseño de Niveles
- Creación de Mapas UVs y Texturas
- Creación de Animaciones
- Optimización de assets 3D

#### <span id="page-15-2"></span>**2.2 Actividades Realizadas Durante la Práctica Profesional**

#### **2.2.1 Modelado 3D de accesorios para vehículos**

Se realizaron modelos 3D de accesorios reales para ser colocados en vehículos de un proyecto sobre una sala de demostraciones interactiva, de los cuales serán utilizados para demostrar cómo van ubicados los accesorios en los vehículos.

La creación de cada modelo implica revisar las referencias otorgadas a la empresa por el cliente, luego se buscaron imágenes del objeto para tomar vistas diferentes. En el programa de Modelado 3D Blender se inicia con figuras básicas, cada figura se modifica para darle una apariencia similar al objeto real, al finalizar el modelado se aplican modificadores para darle una mayor resolución al objeto. Al finalizar el objeto se presenta al supervisor que confirma si no se necesitan cambios y se entrega el modelo final.

Algunos de los objetos que fueron modelados para este proyecto se encuentran una luz halógena singular que será importada a otro programa y multiplicada, también una porta tablas de surf para un vehículo.

(Ver Anexo 1)

#### **2.2.2 Creación de assets para el proyecto del Metaverso de Unitec**

Se realizaron doce assets 3D para varias secciones del proyecto de Unitec. El proyecto consiste en una experiencia en realidad virtual donde se podrá visualizar los aspectos importantes de Unitec.

Se inicio buscando referencias de los objetos asignados para analizar su estructura e iniciar a modelar la estructura básica del objeto principal. Se van agregando figuras básicas y agregándolas a la estructura inicial, al tener finalizado el objeto se revisa la malla que no se presenten n-gons, como parte de la etapa final se generan las UVs del objeto. Cada objeto es presentado al supervisor para asegurarse de que no se encuentren cambios, en caso de no haberlos se continúan modelando los siguiente assets.

De los assets que se modelaron se pueden encontrar un maniquí para el área o experiencia de los laboratorios de medicina y biomédica, también se pueden encontrar modelos como un chip que fue texturizado por el estudiante.

(Ver Anexo 2)

#### **2.2.3 Creación de assets para el proyecto de Cargill**

Se realizaron modelos 3D de Alimentos, estas fueron asignadas por el supervisor que explicó los tipos de comidas que se buscan o se necesitan para la experiencia.

Se inició buscando referencias de los tipos de comidas asignadas y diferentes estilos de las comidas, se inició a modelar las estructuras básicas de los modelos, se trabajaron con addons para facilitar la multiplicación de objetos simples y curvas para tener una estructura más orgánica de los objetos. Se generan los mapas UVs de los objetos y se exportan del programa de modelado. Estos modelos son transferidos a Substance Painter donde se importan los modelos y se texturizan los modelos. Al Finalizar se envían dos vistas de los modelos al supervisor unas sin texturas y otro con texturas, en este caso se solicitaron cambios mínimos como reducir la cantidad de polígonos del modelo para hacerlo más fácil de manejar.

Se trabajaron con dos modelos de comida como unas palomitas y unas empanadas de las cuales fueron modelados acercándose a las referencias. (Ver Anexo 3)

#### **2.2.4 Optimización y Modelado 3D de vehículos**

Se asignaron modelos 3D de vehículos, estos fueron asignados con el propósito de reducir la cantidad de polígonos y ser más fáciles de manejar en el motor de juegos.

Se inició importando el modelo el vehículo al programa de modelado 3D, se inició desde la parte frontal del vehículo entrando al modo de edición para observar la malla de la parte del vehículo que fue seleccionado. Haciendo una selección general de toda la malla se aplica el unsubdivide para reducir la cantidad de triángulos en la malla, si no se observan deformaciones luego de la reducción de haber reducido los triángulos se procede a hacer una reducción manual de las caras de la malla en casos de ser necesarios. Al finalizar de optimizar el vehículo se revisan todas las partes del vehículo y se remueven las partes que no son necesarias y tienen demasiados polígonos. En el caso de algunos vehículos se requiere modelar piezas que faltan del interior o exterior. En el caso de que un vehículo no tuviera su interior se inicia a modelar el vehículo por etapas, para tener más claro de donde va ubicado todo adentro se modela la estructura del interior del vehículo, luego se modela el dashboard para tener un punto medio y poder modelar los asientos y para finalizar se trabajan en los interiores de las puertas y varios detalles como luces, logos y botones. Antes de exportar y enviar el modelo, el vehículo es revisado en una reunión donde se muestran la cantidad de polígonos que tiene el modelo y si las caras no se encuentran invertidas.

Se trabajaron con dos vehículos, un Toyota Land Cruiser: Station Wagon y un Toyota bZ4X. (Ver Anexo 4)

#### **2.2.5 Corrección de texturas del proyecto de Cargill**

Se trabajaron con 13 modelos existentes de productos alimenticios, se asignó el trabajo de cambiar el idioma y borrar los logos en las texturas de los modelos 3D.

Se abrió el proyecto de Cargill donde se encontraban los modelos de los productos alimenticios, se exportaron los modelos 3D del programa también se exportan las texturas pertenecientes a cada modelo. Dentro de Substance Painter se importa el modelo 3D del producto y se agregan las texturas a los modelos. Al tener las texturas en los modelos se toma muestra de los colores donde se harán las modificaciones de los textos y logos. Al realizar los cambios en las texturas se toman capturas de los modelos y eran enviados para revisión, al ser aprobados las texturas se exportan.

Se trabajaron varios modelos de productos alimenticios (Ver Anexo 5)

#### <span id="page-19-0"></span>**2.3 Actividades de Mejora Implementadas**

#### **2.3.1Organización en Carpetas**

Para agilizar el proceso de búsqueda y selección se implementó el método de organización por carpetas. Se organizaron los proyectos y assets en carpetas nombradas con el nombre del proyecto principal y dentro de esas carpetas se crearon carpetas con los nombres de cada modelo referencia.

#### **2.3.2Organización de Objetos en programa en carpetas**

Se agruparon los objetos creados en el programa de modelado 3D (Blender) en carpetas llamadas colecciones, Facilitando la organización de ciertos modelos 3D por etapas o por los componentes de un modelo 3D más complejo.

#### **2.3.3 Instalación y búsqueda de Addons**

Se realizó la búsqueda e instalación de addons para simplificar tareas complejas o agregar funciones nuevas al programa para optimizar y agilizar la realización de algunos procesos que requerían múltiples pasos.

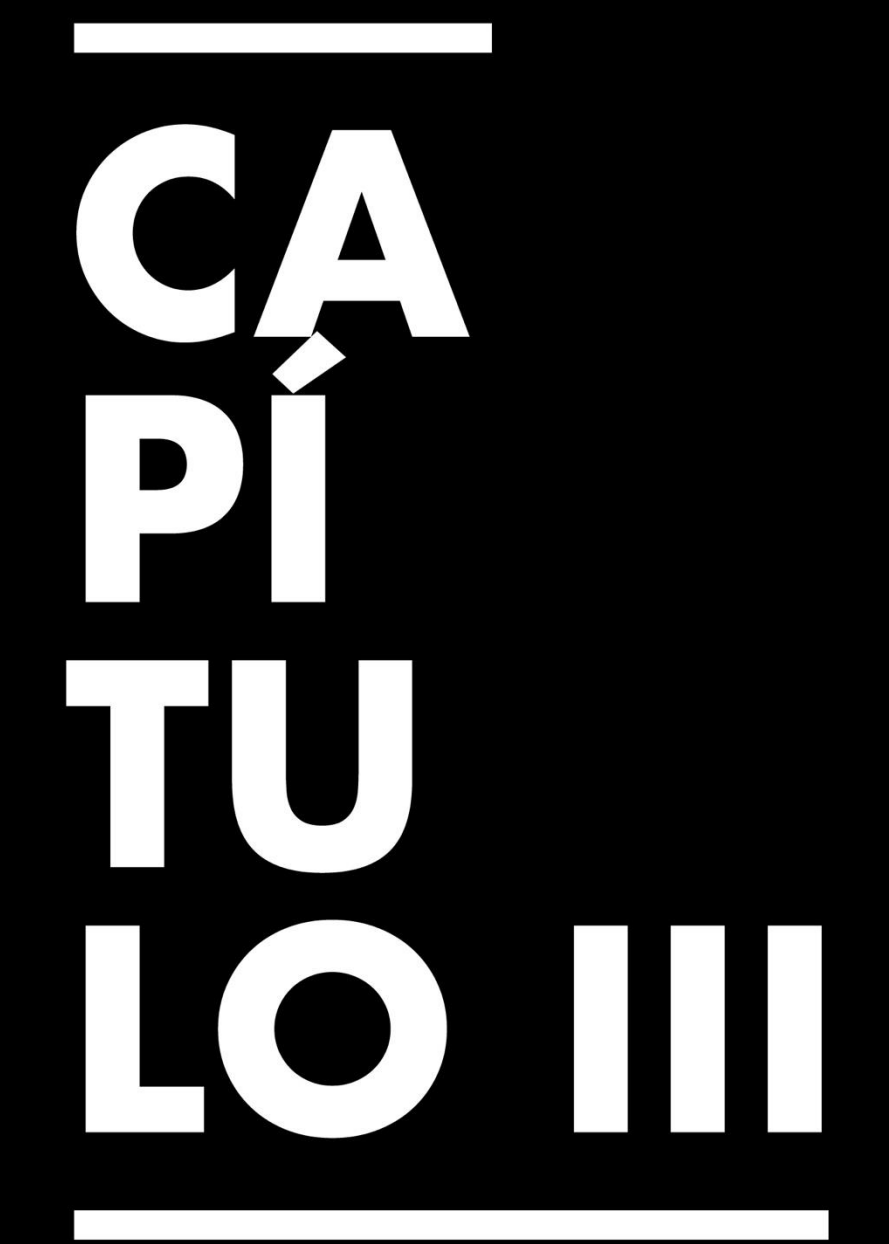

# Propuesta de Mejora

#### **Capítulo III. Propuesta de Mejora**

#### <span id="page-22-1"></span><span id="page-22-0"></span>**3.1 Problema Identificado**

Durante el periodo laborado dentro de la empresa, el practicante logró observar una oportunidad de mejora que implica crear una aplicación móvil ya que sirva como método de llamar la atención de otros usuarios que deseen saber más de la empresa. Se identifica como una oportunidad de desarrollar algo que sirve como un puente entre la empresa y el público.

#### <span id="page-22-2"></span>**3.2 Situación Actual en la Organización**

En la actualidad, PIXDEA desarrolla varias experiencias en diferentes áreas tales como educativas o informativas hasta interactivas, con el simple objetivo de expandir su alcance y demostrar que estas nuevas tecnologías pueden ser utilizadas como una herramienta útil y no solo recreativa.

Cada una de estas experiencias desarrollas tienen diferentes estilos, ninguna sigue una solo línea grafica estas pueden variar desde ser realistas a tener una imagen más caricaturesca con un estilo low poly.

Todo esto se puede ver en su página web, pero se puede ver una carencia en el tráfico web donde a simple vista no hay otra forma de acceder a la empresa además de utilizar la página web.

#### **Marco Teórico Referente a la Problemática Observada**

Observaremos con este proyecto cual porque se considera que una aplicación móvil es indispensable para una empresa en general, pero también veremos con se podría beneficiar PIXDEA de tener una aplicación móvil y cuál sería el impacto que provocaría tener una.

#### **Aplicaciones móviles**

¿Qué es una aplicación móvil? Una aplicación móvil, también llamada app móvil, es un tipo de aplicación diseñada para ejecutarse en un dispositivo móvil, que puede ser un teléfono inteligente o una tableta. Incluso si las aplicaciones suelen ser pequeñas unidades de software con funciones limitadas, se las arreglan para proporcionar a los usuarios servicios y experiencias de calidad. (Eduardo, 2022)

#### **Importancia de las Aplicaciones móviles**

- Permiten manejar información al instante y en tiempo real.
- No es necesario cargar una computadora portátil, todo puede ser consultado desde el teléfono celular.
- Es un excelente canal de comunicación entre las organizaciones y sus usuarios o clientes.
- Permiten el envío de notificaciones por medio de correos electrónicos o MSM.
- Mejora el posicionamiento de SEO de la organización.

#### (Rootstack, s. f.)

Crear una app para tu negocio puede ser esencial para dar a conocer tu marca. Una aplicación proporciona a tu público objetivo una forma de comunicarse directamente con tu marca. Tener una app bien desarrollada mejora la interacción con tu público objetivo y genera confianza.

Una app móvil te permite mostrar todo lo que tu marca ofrece a tu público objetivo de forma visual. También informa a tus clientes sobre tus productos y servicios, haciendo hincapié en lo que destacan respecto a tu competencia directa.

Además, la app puede actuar como elemento publicitario, servir como punto de unión con tu público objetivo y servir de ayuda a tu clientela.

Además de servir de soporte al cliente, tu aplicación puede proporcionar información de tu marca sobre descuentos, promociones, etc.

#### <span id="page-24-0"></span>**3.3 Soluciones Identificadas**

PIXDEA tiene todos los componentes necesarios para realizar una aplicación móvil. Ya que la empresa tiene una página web esa estructura e información puede prestarse para ser aplicados a una aplicación móvil. Esto tiene la finalidad de que la empresa PIXDEA pueda ser reconocida visualmente por el público y posibles clientes, así dando a conocer la marca. Esta aplicación tiene la finalidad de ser utilizada por cualquiera que tenga interés en la compañía

Esta aplicación tendrá varias secciones que hablaran de los proyectos realizados, quienes son sus clientes y sus proyectos personales. Esta aplicación servirá como un medio de contacto con la empresa y quiera estar al tanto de las noticias sobre la compañía.

Una de las secciones de la aplicación hablara sobre los clientes con los que se ha trabajado y los proyectos que se han realizados para estos. Otra sección estará compuesta por los proyectos personales y educativos. Como parte de las secciones interactivas también habrá una conexión directa con su escuela donde se tendrá acceso a sus recurso e inscripciones.

El objetivo es crear una aplicación que sea fácil de controlar y utilizar, también se busca que sea fácil de modificar y editar por la empresa PIXDEA.

#### <span id="page-25-0"></span>*3.4.1 Nombre y Tipo de Proyecto Propuesto*

*El nombre del Proyecto es:* Una aplicación que contiene la información y proyectos de la empresa o Pixdea Móvil.

*El tipo de proyecto propuesto:* El proyecto consiste en realizar una aplicación móvil interactiva y fácil de utilizar donde se encontrará información sobre la empresa, que hacen o que han hecho. Esta aplicación será una manera de atraer al público y también será una manera interesante y divertida de demostrar la información y los proyectos de la empresa.

#### <span id="page-25-1"></span>*3.4.2 Objetivos del Proyecto Propuesto*

- 3.4.2.1. Probar que una aplicación es importante para la empresa, mediate la creación de un prototipo interactivo para atraer al Publico y posibles clientes.
- 3.4.2.2. Demostrar que una aplicación móvil con el fin de proporcionar información de la empresa al público para mejorar el contacto entre el cliente y la empresa
- 3.4.2.3. Diseñar una aplicación que sea simple y fácil de utilizar, para facilitar la navegación de cualquier usuario interesado en la empresa.

#### <span id="page-26-0"></span>*3.4.3 Alcances del Proyecto*

#### **Aplicación móvil PIXDEA**

Este proyecto consiste en la creación de un concepto sobre la aplicación móvil para la empresa. Esto consiste en demostrar como estará estructurada la aplicación móvil y todas sus secciones. Cabe mencionar que esta aplicación estará a base de prototipo funcional como demostración de como estará funcionando la aplicación.

#### <span id="page-26-1"></span>*3.4.4 Componentes del Proyecto*

Tomado en cuenta el alcance de la aplicación móvil, los componentes de este proyecto incluyen:

- **Investigación sobre las estructuras de las aplicaciones:** se hará una investigación sobre cómo hacer una estructura de una aplicación más optima y no confusa.
- **Generar un flujograma**: al haber encontrado una estructura que sea aplicada al proyecto el practicante realizara un flujograma de la aplicación y así poder visualizar mejor la estructura básica de la aplicación.
- **Wireframe:** se va a crear un wireframe vacío de la aplicación con el objetivo de seguir el flujograma tomando forma de aplicación.
- **Wireframe de Alta fidelidad:** se creará un wireframe que tenga dentro una representación de la línea grafica que se estará utilizando.
- **Prototipo:** al tener lista la estructura con su diseño gráfico se transferirá lo creado en el wireframe de alta fidelidad a un prototipo funcional de la aplicación.

#### <span id="page-27-0"></span>**3.4 Estrategia metodológica utilizada en el proyecto**

Para este proyecto se utilizó la estrategia de Bernd Löbach. Esta metodología fue muy útil en la realización de este proyecto. Utilizando este método como guía ayudo a agilizar el proceso de creación de un prototipo que sirve como una solución al problema planteado previamente.

"La metodología plantea la consideración del proceso de diseño como el conjunto de posibles relaciones entre el diseñador y el objeto diseñado de esta forma logrando un producto tecnológicamente replicable". (Valenzuela Reyes, 2014)

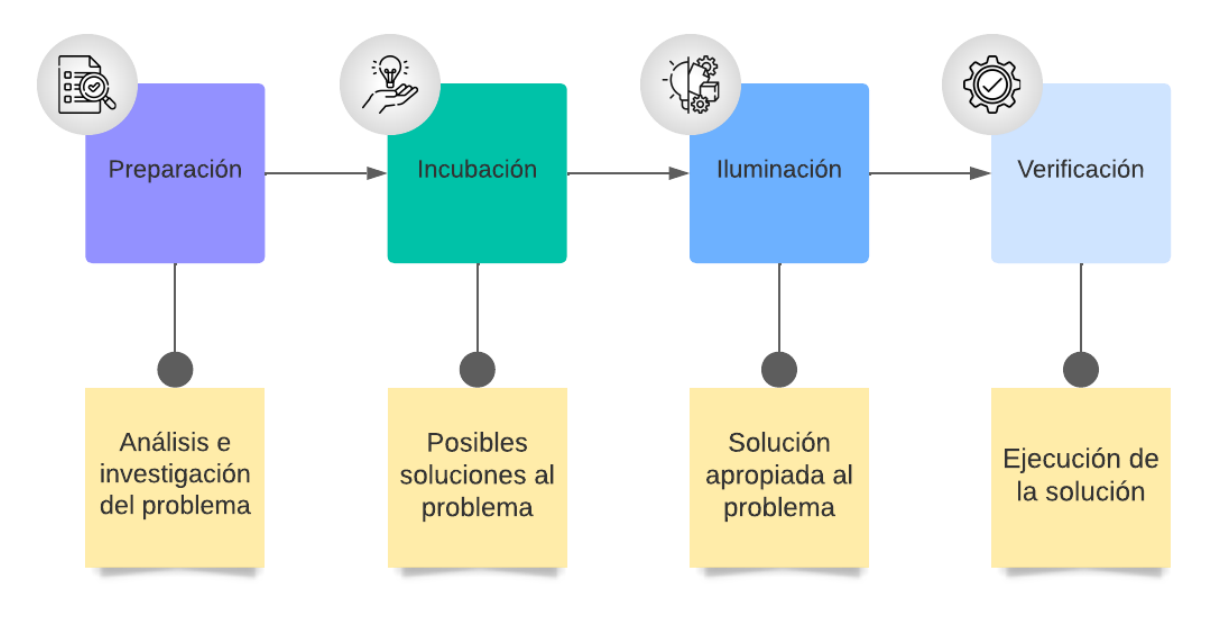

<span id="page-27-2"></span>*Imagen 2. Metodología Bernd Löbach*

#### <span id="page-27-1"></span>*3.5.1 Fases del Desarrollo del Proyecto*

#### *1. Fase Preparación*

En esta fase se inicia identificando los posibles problemas que se pueden encontrar así podemos crear los objetivos en base a los aspectos analizados. Se analizo la necesidad como un aspecto importante de la empresa ya que se busca investigar y reunir información sobre la necesidad y así encontrar el problema. Se descubrió que

la empresa no tenia una forma más fácil de tener contacto con su publico o clientes de una manera más fácil y simple, también se encuentra el problema de como atraer al público y posibles clientes.

#### *2. Fase Incubación*

En el caso de PIXDEA nos encontramos que es una empresa que buscan educar a adultos y niños por medio de experiencias en realidad virtual. PIXDEA ha creado una academia que se basa en el enfoque principal de la compañía. En esta fase nos encontramos con el problema y se empiezan a generar las posibles soluciones a este problema. Nuestro problema es como llamar la atención del publico y tener una manera más simple y fácil de tener un contacto directo con los clientes y el público. Las soluciones que surgieron a estos problemas fueron:

- Rehacer la imagen de la empresa y crear un nuevo logo así poder darle una imagen mas nueva a la empresa la cual pueda llamar la atención a esta.
- Crear un video promocional de la empresa o un video introductorio a la empresa que se enfoque en lo que la empresa realiza sus proyectos y los clientes con los que trabajan.
- Hacer una aplicación móvil donde se encuentra la información de la empresa, sus proyectos realizados, esta seria una manera más rápida y fácil de tener contacto con la empresa y hacer llegar información y noticias de la empresa más rápido y fácil sin tener que abrir la pagina web en línea.

#### *3. Fase Iluminación*

En esta fase se requiere que se valoren las posibles soluciones al problema, se les da un peso y se miden en base a que tan posibles son de realizar y cuál será la solución al problema o problemas. De nuestras soluciones tenemos rehacer la marca de la empresa, esta solución resolvería un problema, llamar la atención del público, ya que no resuelve el problema de tener fácil contacto con el publico o clientes se ha decidido que no se utilizara esta solución. Otra solución es crear un video promocional de la empresa, esta solución tiene un peso mayor ya que esta ayudaría mas a representar la imagen de la empresa y sus logros, esto llamaría la atención del publico que no ha oído de la empresa y quieran saber mas sobre ella. Se descarto esta solución por el simple hecho que no resuelve el problema de comunicación entre cliente y empresa. nuestra última solución fue seleccionada ya que esta soluciona el problema de comunicación y también ofrece una manera simple y fácil de obtener información de la empresa.

#### *4. Fase Verificación*

De acuerdo con la solución más factible se inició a trabajar con el diagrama de flujo de la aplicación el cual nos dio la estructura de navegación más básica de la aplicación, este diagrama de flujo contiene la forma más básica de la aplicación y donde estarán ubicadas las imágenes, textos e iconos, el wireframe servirá como una guía de forma simple para ver la jerarquía que seguirá el prototipo. Al tener la navegación básica de la aplicación se crea el wireframe básico que servirá como una guía visual para demostrar la estructura de la aplicación y la funcionalidad de la aplicación.

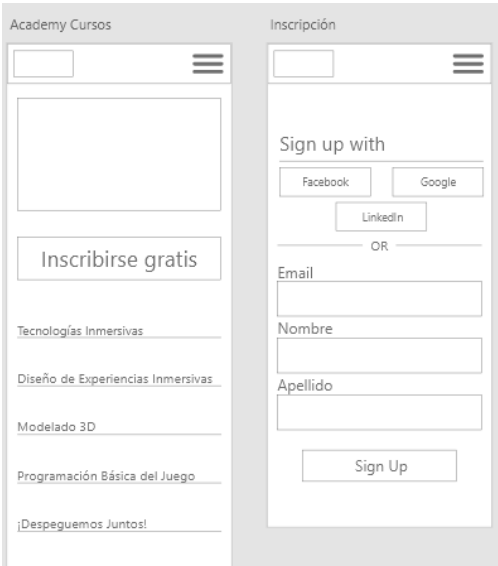

<span id="page-30-0"></span>*Imagen 3. Wireframe básico*

Utilizando el wireframe básico se crea un wireframe de alta fidelidad que contiene los colores y seguirá la línea grafica de la empresa este wireframe de alta fidelidad demuestra como está estructurado el prototipo y como estarán distribuidas las pantallas de acuerdo con el flujo establecido en el wireframe básico.

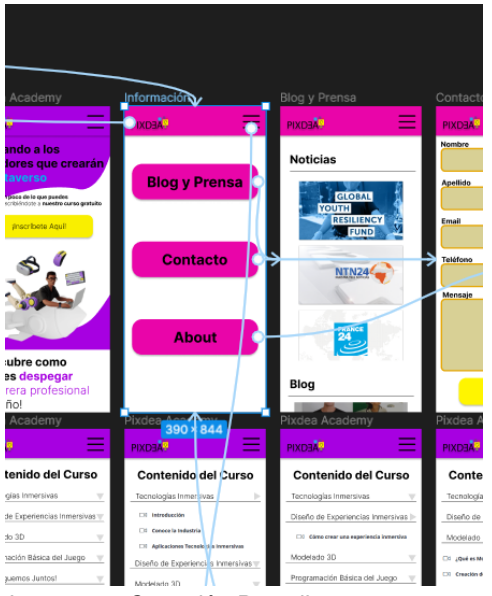

*Imagen 4. Conexión Pantallas*

<span id="page-30-1"></span>Finalizando se le da funcionalidad al wireframe de alta fidelidad convirtiéndolo en un prototipo funcional que podrá ser utilizado como guía para crear la aplicación final.

Durante la creación del prototipo se investigó sobre widgets y componentes como carruseles, sliders y animaciones y se utilizó Figma se creó un prototipo de la aplicación funcional. Al finalizar la realización del prototipo se realiza una prueba final para comprobar que todo este funcionando correctamente. Se realizaron pruebas de usabilidad remotas donde se envió una encuesta a los usuarios sobre la aplicación su usabilidad y su diseño, este encuesta sirve para visualizar como un usuario y así permitimos que el usuario interactuar con la aplicación en su estado natural.

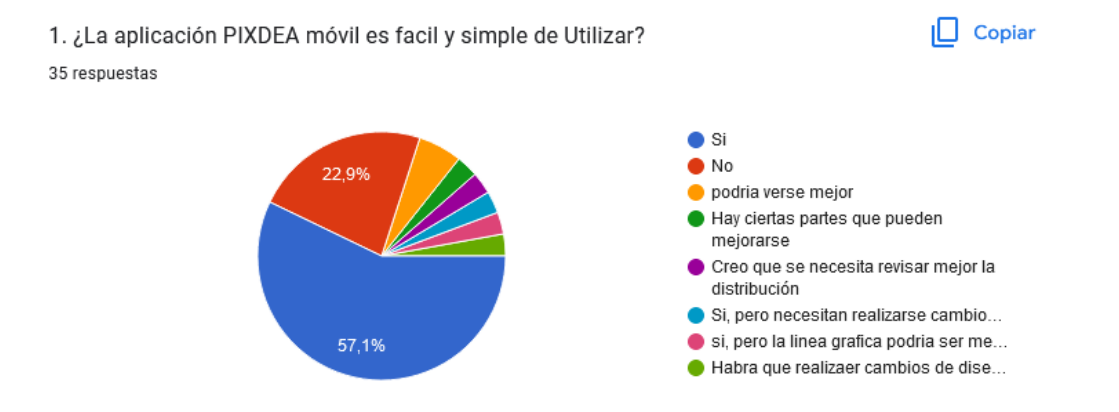

<span id="page-31-0"></span>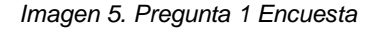

Se realizaron preguntas sobre el diseño visual y si el flujo de la aplicación es amigable para los usuarios. Cada pregunta de la encuesta se enfoca en las secciones realizadas para el prototipo basado en la pagina web de la empresa. cada pregunta realizada expresa si la sección presenta problemas o si esta bien para el usuario, Se observa que un porcentaje mayor de los usuarios consideran que el prototipo es usable pero el diseño visual necesita cambios y otros observan que el flujo del prototipo puede ser mejor y más simple. Se toma a consideración que los usuarios consideran que el aspecto visual de la aplicación es simple o podría tener un diferente estilo con visuales más atractivas. (Ver Anexo 6)

#### <span id="page-32-0"></span>*3.5.2 Cronograma de Desarrollo y de Implementación*

Tomando a consideración el trabajo requerido en la creación de una aplicación móvil o su prototipo se definen ocho semanas de trabajo aplicando las fases de la metodología previamente establecida durante un periodo de 5 días por semana.

El siguiente cronograma muestra a detalle el proceso que se tomó para desarrollar el prototipo:

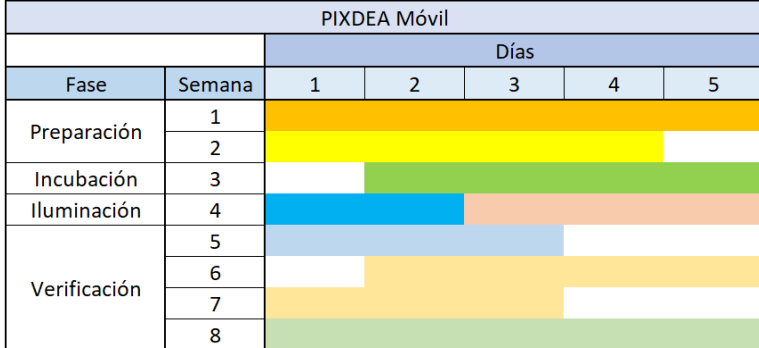

<span id="page-32-1"></span>*Imagen 6. Cronograma de Desarrollo*

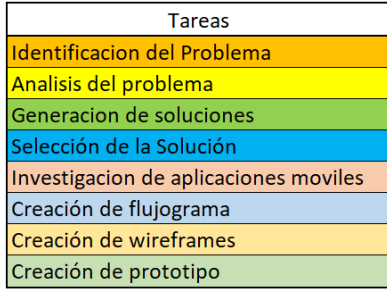

#### <span id="page-33-0"></span>*3.5.3 Presupuesto Requerido*

A continuación se muestra una tabla con el presupuesto calculado para la creación de la propuesta de mejora. En esta tabla están los costos de producción donde se incluyen los gastos generados durante la producción como la energía eléctrica, el internet.

Luego se calcularon los precios en base a las tareas realizadas como la creación de los wireframes y el prototipo final.

#### Presupuesto Requerido

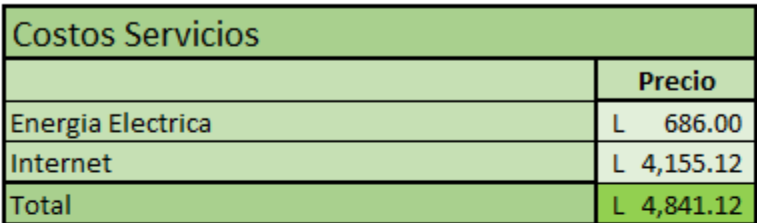

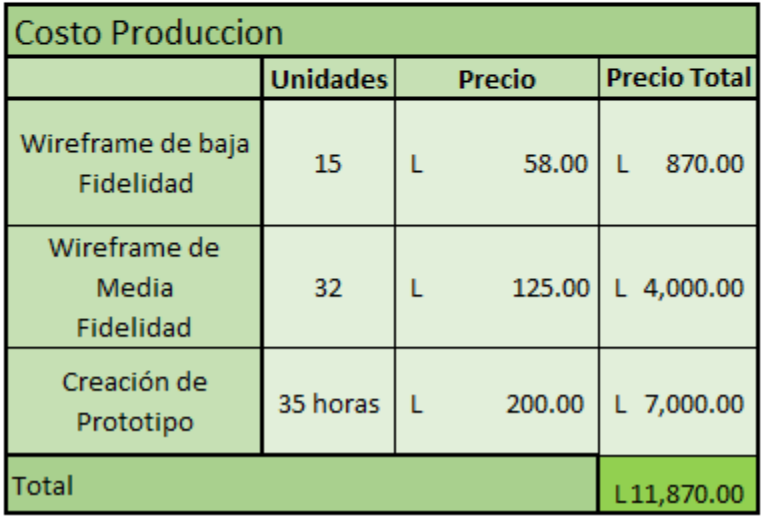

<span id="page-33-1"></span>*Imagen 7. Tabla de presupuesto*

#### <span id="page-34-0"></span>*3.5.4 Indicadores de Evaluación del Proyecto Propuesto*

Los indicadores de evaluación fueron deseados basados en los objetivos planteados de la propuesta de mejora y su funcionamiento. A continuación se presenta la tabla que contiene 10 indicadores de evaluación que la empresa PIXDEA puede utilizar para evaluar el proyecto desarrollado por el practicante.

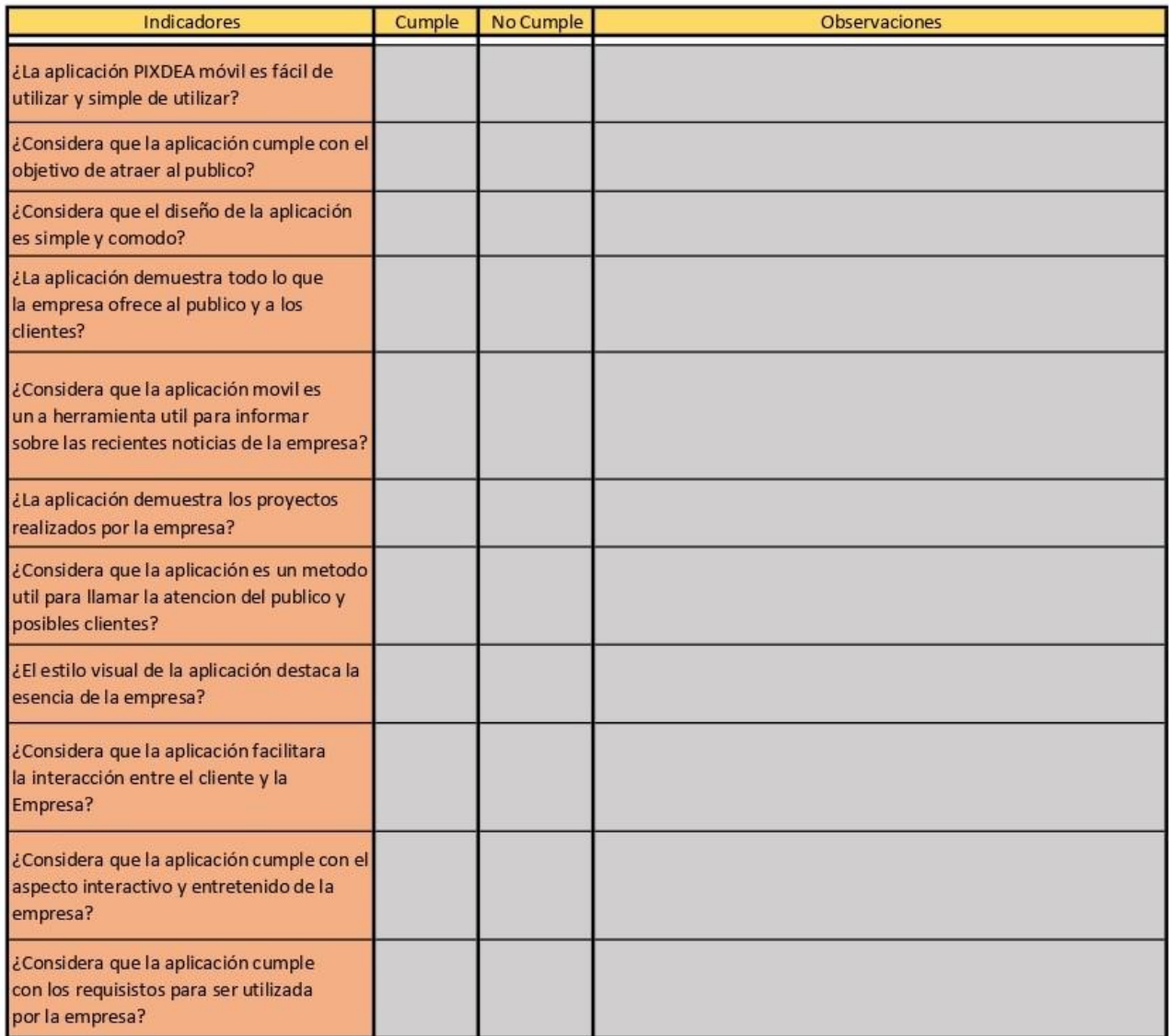

<span id="page-34-1"></span>*Imagen 8. indicadores de evaluación de la propuesta de mejora*

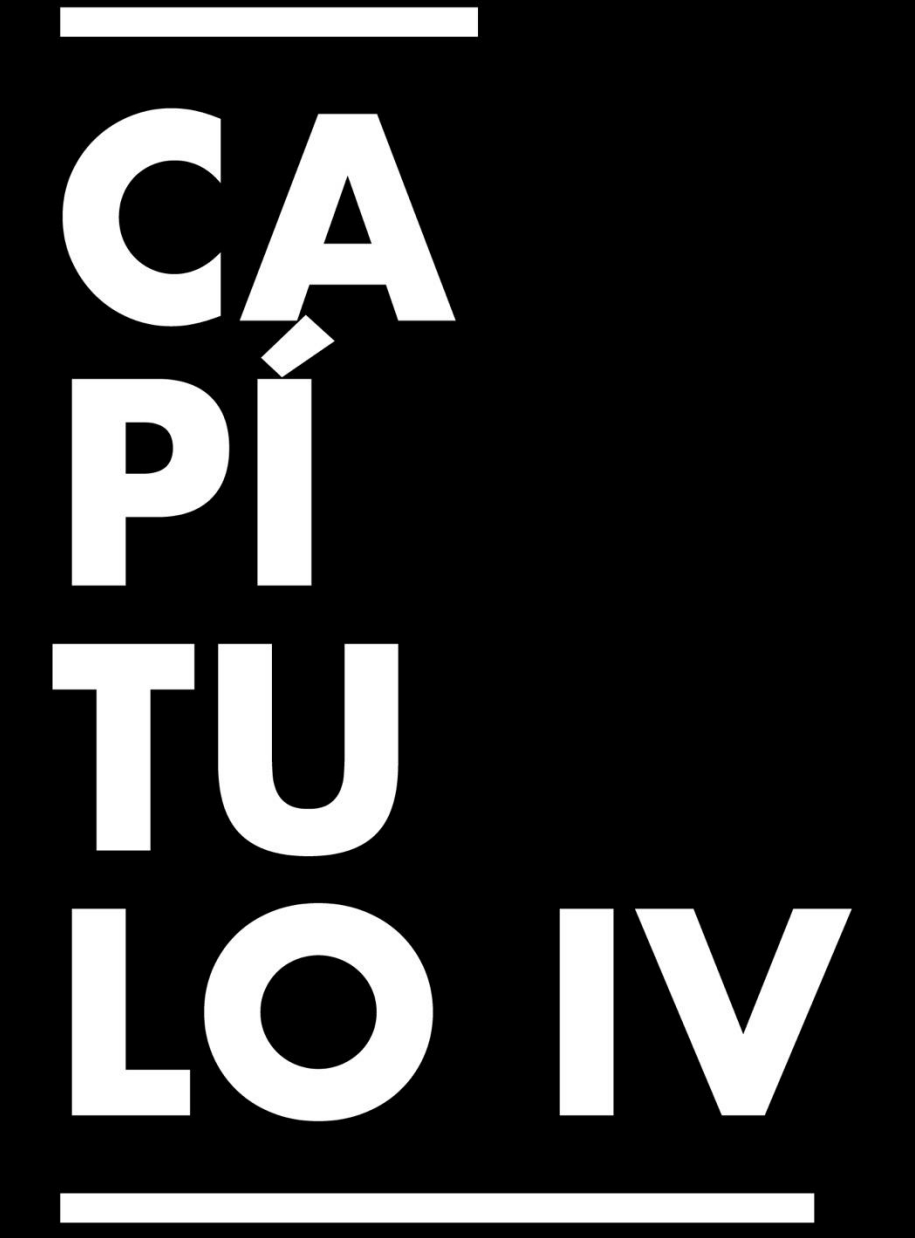

Conclusiones, Recomendaciones y Reflexiones

# <span id="page-36-0"></span>**Capítulo IV. Conclusiones, Recomendaciones y Reflexiones**

#### <span id="page-36-1"></span>**4.1 Conclusiones de la Práctica Profesional**

- 4.1.1 El practicante demostró exitosamente los conocimientos y habilidades adquiridas en UNITEC y completo los proyectos asignados durante la practica con éxito y sin problemas, demostrando su desarrollo como un profesional en el área laborada.
- 4.1.2 Demostró una alta destreza en la creación de modelos 3D y assets así desarrollado sus habilidades como un Artista 3D.
- 4.1.3 El practicante demuestra una alta competencia al adquirir y dominar nuevas habilidades y conocimientos por sí mismo durante el periodo laborado como un Artista 3D.
- 4.1.4 Utilizando los conocimientos ya adquiridos, el practicante demuestra una pasión por el trabajo, siendo eficiente al adquirir nuevos conocimientos durante la ejecución de múltiples proyectos, agilizando la finalización de cada uno de ellos.

#### <span id="page-36-2"></span>**4.2 Reflexiones Sobre la Experiencia de Práctica**

- 4.2.1 Durante el periodo labrado dentro de PIXDEA se ha observado que todos están pendientes de los trabajos realizados y están listos para responder cualquier duda que se tenga. Esto crea una atmosfera muy agradable para los practicantes.
- 4.2.2 Los proyectos realizados durante la practica fueron ejecutados sin problemas y se pudo aplicar los conocimientos adquiridos con facilidad.

4.2.3 La comunicación dentro de la empresa por parte de Xavier Rodríguez y la licenciada Zohar Rodríguez ayudo el arduo proceso de la práctica profesional. Siempre están pendientes de los trabajos que se están realizando y están listos para responder cualquier duda que se encuentre.

# <span id="page-37-0"></span>**4.3 Recomendaciones a la Organización, a la Universidad y a Futuros Practicantes**

- 4.3.1 Para PIXDEA es tener reuniones semanales virtuales donde se muestren los proyectos o trabajos realizados dentro de la semana pasada y también sirva como una forma conocer a los compañeros de trabajo. Así mismo estas servirían como una forma de recibir asignaciones para la semana y entregar los trabajos o proyectos finalizados.
- 4.3.2 Para UNITEC es tomar en cuenta que a pesar de que el practicante tiene tiempo libre después de terminar las horas laboradas, el practicante sale cansado de estas horas entonces sería más eficiente si se pudiera alocar cierto tiempo del tiempo laborado para realizar parte del documento así no se le agrega una carga mental que cause fatiga y disminuya su eficiencia en el trabajo.
- 4.3.3 Para los futuros practicantes se les recomienda crear listas con las fechas de los trabajos que se van realizando en orden y saber dónde recuperar estos recursos y agilizar el proceso de inclusión en el informe de la práctica profesional.

# $\bf{B}$ 310 ERA

#### **Bibliografía**

- <span id="page-39-0"></span>*About: Blender*. (s.f.). Recuperado el 11 de Noviembre de 2022, de Blender: https://www.blender.org/about/
- Abreu, L. (19 de Octubre de 2019). *rockcontent*. Obtenido de Descubre qué es el Wireframe de un sitio web y cómo aplicarlo en tu estrategia digital: https://rockcontent.com/es/blog/wireframe/
- Arias, E. R. (31 de Agosto de 2020). *Economipedia.com* . Obtenido de Flujograma: Enrique Rus Arias
- *Blender 3.0 Manual de Referencia*. (29 de Agosto de 2022). Recuperado el 8 de Noviembre de 2022, de Blender:

https://docs.blender.org/manual/es/2.93/scene\_layout/scene/introduction.html

*CEI*. (s.f.). Recuperado el 05 de Enero de 2023, de ¿Qué es Figma y para qué sirve?: https://cei.es/que-es-figma/

Hernández, R. (15 de Abril de 2019). *Geekno*. Obtenido de Low Poly:

https://www.geekno.com/glosario/low-poly

- *La importancia de las app*. (s.f.). Recuperado el 06 de Diciembre de 2022, de Develoop: https://www.develoop.net/es/la-importancia-de-las-app/
- Maloof, H. (s.f.). *¿Qué son y para qué sirven las UVs?* Recuperado el 11 de Noviembre de 2022, de Platzi: https://platzi.com/clases/1923-modelo-3dmaya/29797-queson-y-para-que-sirven-las-uvs/
- Marker, G. (s.f.). *Tecnología Fácil*. Recuperado el 25 de Diciembre de 2022, de ¿Qué es realidad virtual?: https://tecnologia-facil.com/que-es/que-es-realidad-virtual/
- *Modelado 3D. Características, tipos y más*. (21 de Mayo de 2021). Recuperado el 8 de Noviembre de 2022, de Kefren: https://grupokefren.com/diseno/modelado-3d/
- Reyes, C. V. (31 de Marzo de 2014). *Blogspot*. Obtenido de Bernd Lobach- Proceso creativo de solución de problemas :

http://claudiia31022.blogspot.com/2014/03/bernd-lobach-proceso-creativode.html

- Selva, D. D. (16 de Noviembre de 2017). *Auladiser*. Obtenido de Modelado 3D: Quad, Triangle y Ngon: https://blog.auladiser.com/modelado-3d-quad-triangle-y-ngon/
- Serna, A. C. (s.f.). *OPTIMIZACION DE LOS MODELOS 3D*. Recuperado el 05 de Diciembre de 2022, de VALENTIA 3D: https://www.valentia3d.com/optimizacionde-los-modelos-3d/
- Tellado, F. (29 de Junio de 2021). *Ayuda WordPress*. Obtenido de Carruseles y Sliders ¿para qué sirven? ¿merecen la pena? ¿funcionan? ¿es bueno usarlos?: https://ayudawp.com/carruseles-sliders/
- *Universidad Europea*. (20 de Abril de 2022). Obtenido de ¿Qué es un prototipo y para qué sirve?: https://universidadeuropea.com/blog/que-es-prototipo/
- *Universidad Europea*. (13 de Abril de 2022). Obtenido de ¿Qué es la animación digital?: https://universidadeuropea.com/blog/que-es-animacion-digital/
- *About*. (s. f.). pixdea. Recuperado 10 de diciembre de 2022, de https://www.pixdea.com/about
- *Bernd Lobach- Proceso creativo de solución de problemas. - Coggle Diagram*. (s. f.). Recuperado 17 de enero de 2023, de

https://coggle.it/diagram/YKAM0LGfmn9RNWje/t/bernd-lobach-proceso-creativosoluci%C3%B3n-de-problemas

- Eduardo. (2022, agosto 21). ¿Qué es una aplicación móvil? | Anincubator Blog. *Anincubator*. https://anincubator.com/que-es-una-aplicacion-movil/
- Rootstack. (s. f.). *Importancia de las Aplicaciones Móviles para una compañía*.

Recuperado 11 de diciembre de 2022, de

https://rootstack.com/es/blog/importancia-de-las-aplicaciones-moviles-para-unacompania

Valenzuela Reyes, C. (2014, marzo 31). Claudia Valenzuela Reyes: Bernd Lobach-Proceso creativo de solución de problemas. *Claudia Valenzuela Reyes*. http://claudiia31022.blogspot.com/2014/03/bernd-lobach-proceso-creativode.html

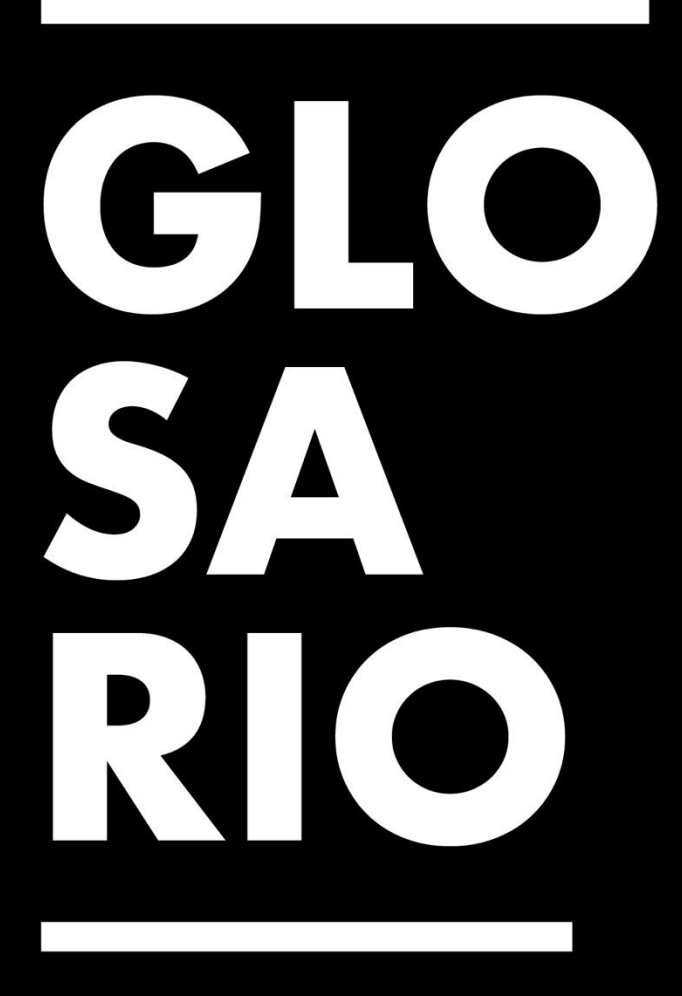

#### **Glosario**

- <span id="page-43-0"></span>1. Blender: Blender es la suite de creación 3D gratuita y de código abierto. Admite la totalidad de la tubería 3D: modelado, montaje, animación, simulación, renderizado, composición y seguimiento de movimiento, incluso edición de video y creación de juegos.
- 2. Modelado 3D: es un proceso que permite llevar a cabo la representación tridimensional de un objeto o grupo de objetos en un espacio virtual.
- 3. Escena: Las escenas son una forma de organizar su trabajo. Cada archivo de Blender puede contener varias escenas, que comparten otros datos, como objetos y materiales.
- 4. Assets: hace referencia a los recursos que utiliza un videojuego y que forman parte de él en el momento de su creación. ¿Qué quiere decir esto exactamente? Que los assets de un videojuego son los sprites, las animaciones, y los paquetes de sonido.
- 5. Texturizado: El texturizado es dar color y profundidad a un objeto 3D, también es dar la sensación de que la textura es real.
- 6. Texturas 3D: Son imágenes creadas para replicar texturas del mundo real, como las venas de una hoja o el pelaje de un animal.
- 7. Mapeo de UVs: es un proceso de modelado 3D que consiste en proyectar una imagen de dos dimensiones sobre la superficie de un modelo 3D.
- 8. UVs: Las UVs son la versión aplanada de la topología en tu modelo. El término "UV" hace referencia a la naturaleza bidimensional (2D) del proceso: las letras "U"

y "V" hacen referencia a los ejes de la textura 2D porque "X", "Y" y "Z" ya se utilizan para denotar los ejes del modelo 3D.

- 9. Colecciones: las colecciones son parte de las escenas que agrupan todas las escenas, estas también tienen la función de organizar los objetos de las escenas en carpetas
- 10. Modificadores: Son operaciones no destructivas, que pueden añadirse o eliminarse a los objetos sin afectar al modelo original.
- 11. Texturas 3D: Son imágenes creadas para replicar texturas del mundo real, como las venas de una hoja o el pelaje de un animal.
- 12. Unreal: Unreal Engine, es uno de los motores de juego más populares y usados del momento, perteneciente a la compañía Epic Games. Su funcionamiento se basa en código C++ y su primera versión se creó en 1998, aunque hasta 2015 no estuvo disponible de forma gratuita y pública.
- 13. Optimización de modelos 3D: Se trata de una serie de procedimientos que nos permite generar una geometría ordenada y con menos polígonos, a partir de una geometría más compleja, obtenida, por ejemplo, de un modelo fotogramétrico u otro método de obtención de una geometría tridimensional.
- 14. Animación 3D: En la animación 3D, los objetos se pueden girar y mover en un espacio tridimensional. Se realiza mediante programas o aplicaciones que simulan la visualización tridimensional.
- 15. Animación Digital: La animación digital o animación computarizada es una técnica que consiste en dar vida a figuras, personajes y objetos inanimados. Ya se trate de imágenes, dibujos, fotografías o modelos creados por ordenador, la animación

digital tiene como objetivo recrear un escenario en el que las secuencias de movimientos y sensaciones parezcan lo más reales posible.

- 16. Archivos FBX: Es un dibujo 2D o 3D guardados en el formato de Autodesk FBX. Se mantiene la fidelidad total y la funcionalidad del archivo original y puede ser manipulado por múltiples programas. Se utiliza para la creación de la interoperabilidad entre aplicaciones 3D.
- 17. Realidad Virtual: la realidad virtual consiste en una tecnología que permite al usuario interactuar con un entorno que existe sólo a través de una computadora, para lo cual es necesario utilizar dispositivos especiales de inmersión, como por ejemplo las gafas de realidad virtual que hoy pueden conseguirse en el mercado, y el objetivo es lograr que el usuario pueda experimentar la sensación de estar dentro de lo que está viendo, por lo que es muy popular en el mundo de los videojuegos.
- 18. Artista 3D: Persona que se encarga de dar vida a los personajes y las animaciones a través de un vigoroso proceso artístico.
- 19. Low-Poly: Es un modelo 3D generado por una computadora que contiene un número muy bajo de polígonos.
- 20. SEO: Search Engine Optimization (Optimización para motores de búsqueda). Se trata del conjunto de estrategias y técnicas de optimización que se hacen en una página web para que aparezca orgánicamente en buscadores de Internet como Google, Yahoo! o YouTube.
- 21. Colecciones: son grupos que sirven para organizar objetos en la escena y simplificar la búsqueda de cada uno de ellos.
- 22. N-gons: una cara de polígonos formada a partir de cinco o más lados o bordes conectados por cinco o más vértices.
- 23. Wireframe: es un prototipo de página web o de una aplicación, sirve como una guía para auxiliar la diagramación de la página.
- 24. Flujograma: Un flujograma o diagrama de flujo consiste en una figura o gráfico que representa una serie de procesos o un grupo de actividades por medio de símbolos.
- 25. Prototipo: primer modelo de un producto o servicio que se lleva intención de testear.
- 26. Carrusel: son una presentación de diapositivas de imágenes, vídeo y/o texto en una web.
- 27. Widgets: Un widget es una pequeña aplicación o programa diseñada para facilitar el acceso a las funciones más usadas de un dispositivo o dar funcionalidades a una aplicación.
- 28. Metodología de Bernd Löbach: se basa en el desarrollo de la propuesta, esta es un proceso creativo de solución de problemas.
- 29. Figma: es una herramienta de prototipado web y editor de gráficos vectorial, que a diferencia de las otras herramientas, se aloja en la web.

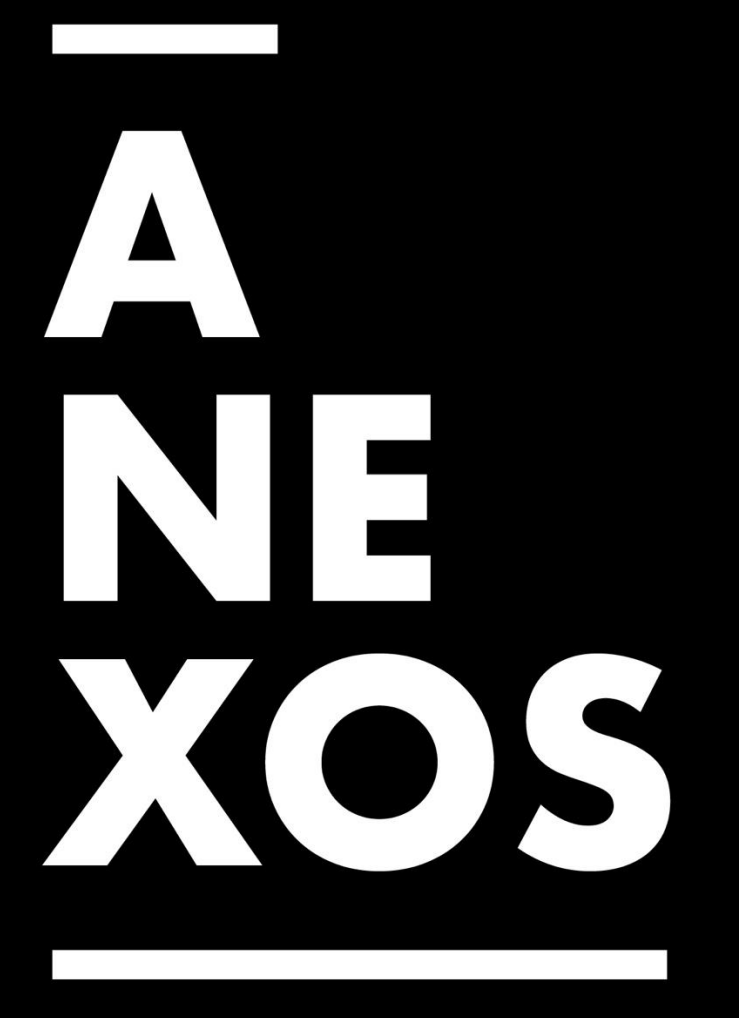

### <span id="page-48-0"></span>**1. Anexo 1: Accesorios para vehículos**

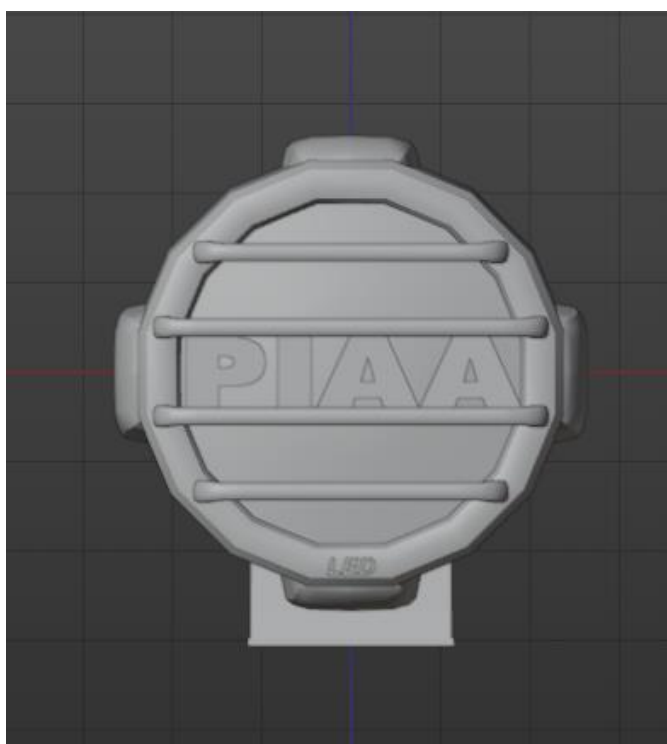

*Imagen 9. Modelo 3D halógenas PIAA 7"*

<span id="page-48-2"></span><span id="page-48-1"></span>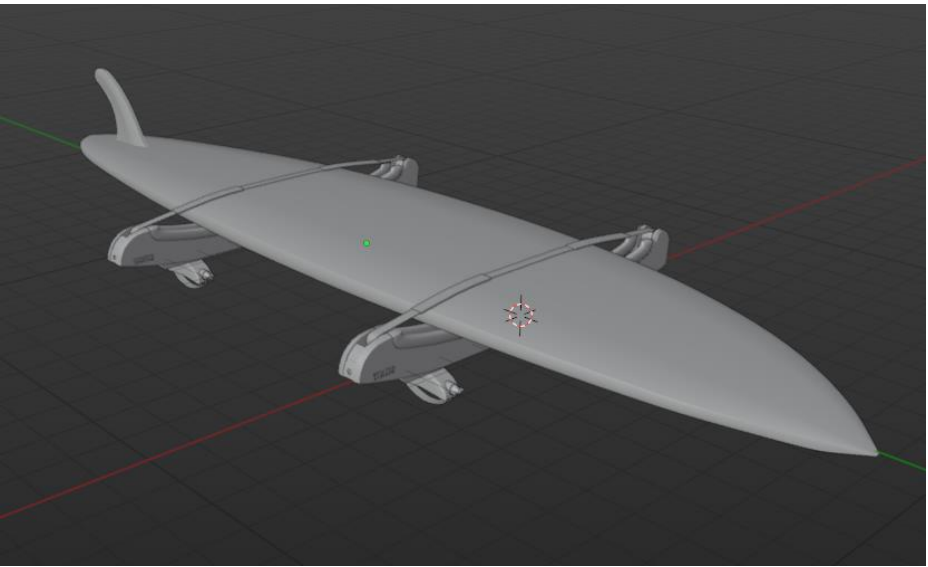

*Imagen 10. Modelo 3D de porta tablas Thule*

**2. Anexo 2: Modelos proyecto metaverso Unitec**

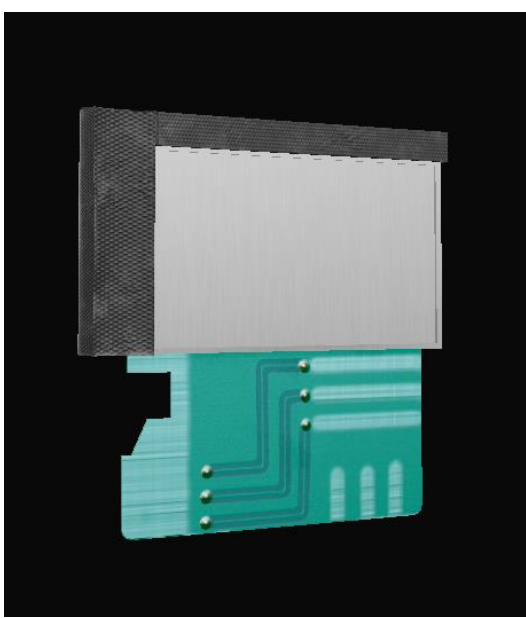

*Imagen 11. Chip*

<span id="page-49-1"></span><span id="page-49-0"></span>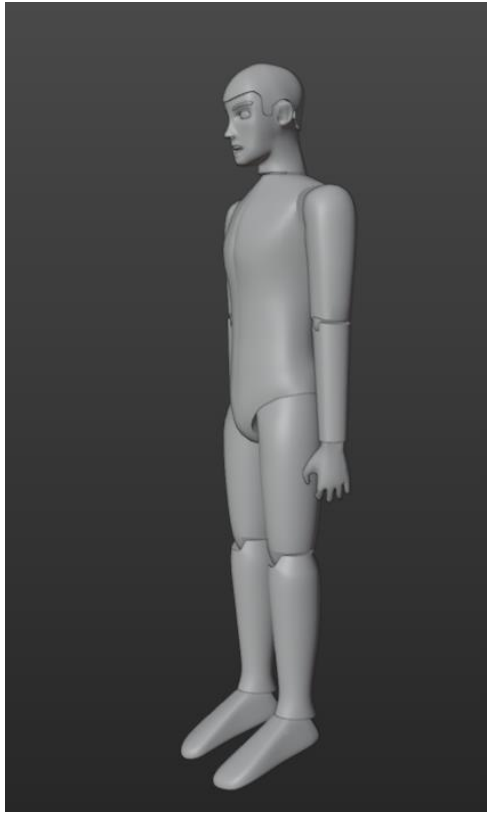

*Imagen 12. Maniquí*

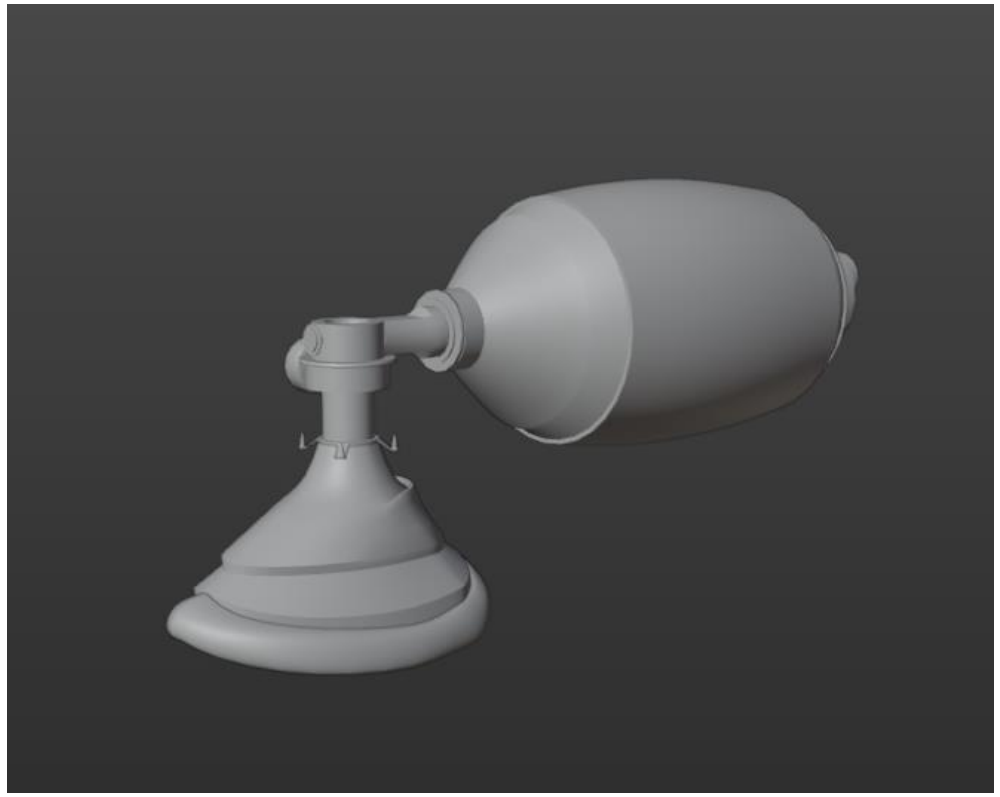

*Imagen 13. Respirador Manual*

<span id="page-50-1"></span><span id="page-50-0"></span>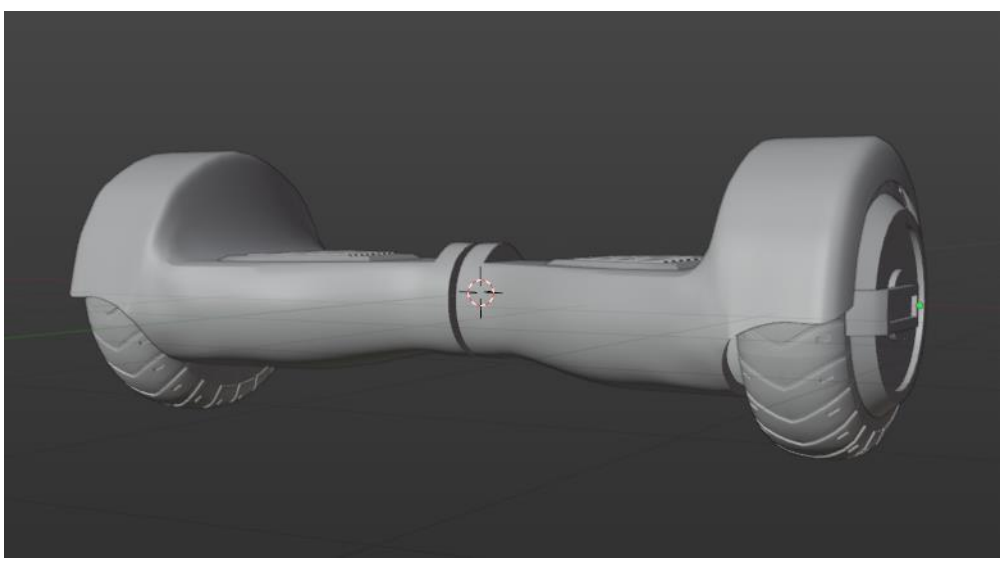

*Imagen 14. Scooter*

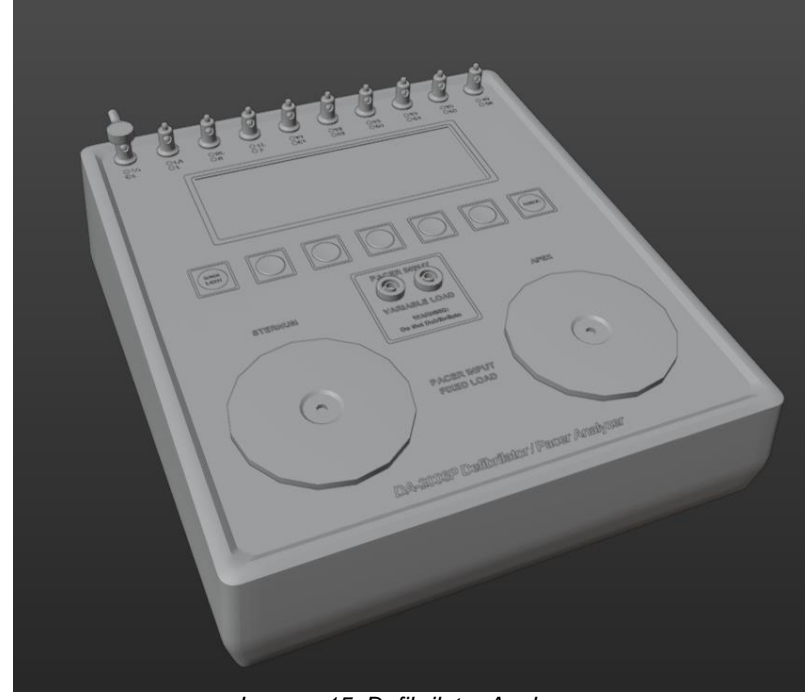

*Imagen 15. Defibrilator Analyzer*

<span id="page-51-1"></span><span id="page-51-0"></span>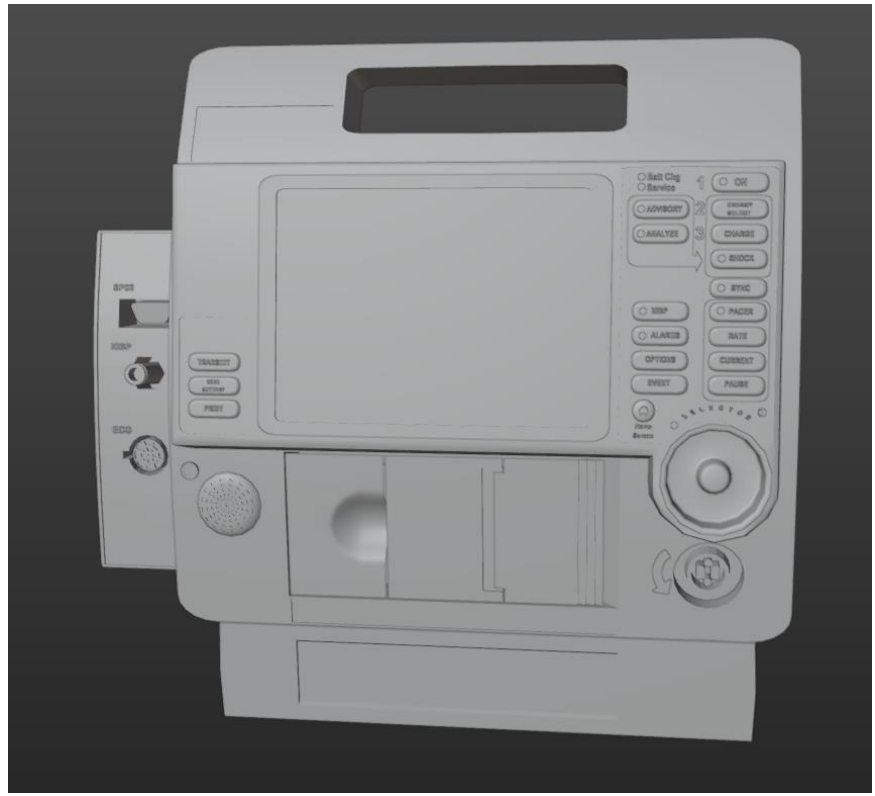

*Imagen 16. Lifepak 12*

**3. Anexo 3: Modelos proyecto Cargill**

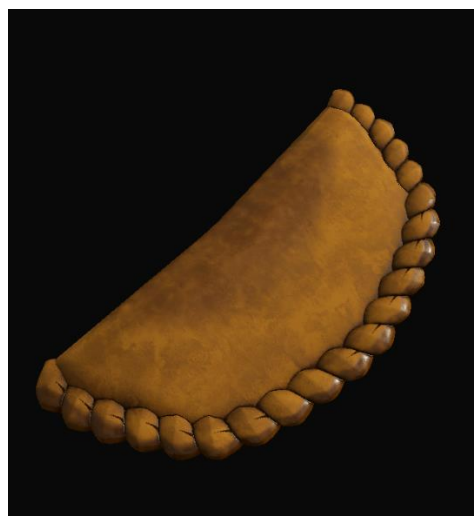

*Imagen 17. Empanada texturizada*

<span id="page-52-1"></span><span id="page-52-0"></span>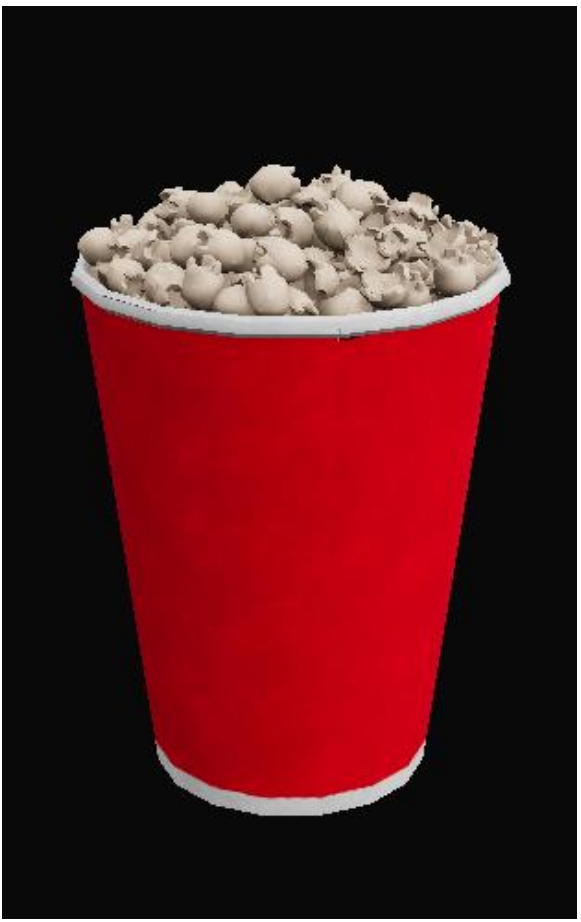

*Imagen 18. Palomitas texturizadas*

#### **4. Anexo 4: Optimización de modelos 3D de vehículos**

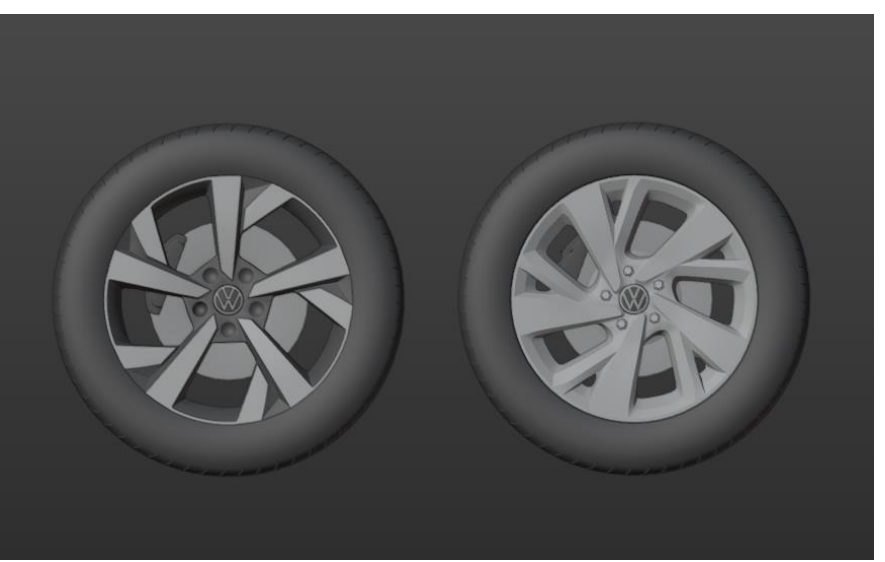

*Imagen 19. Recreación de rines Volkswagen*

<span id="page-53-0"></span>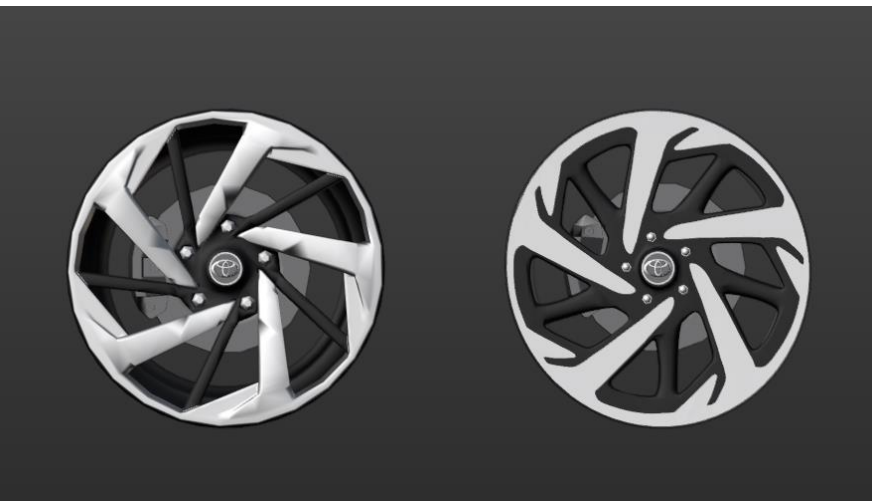

*Imagen 20. Recreación de rines Toyota*

<span id="page-53-2"></span><span id="page-53-1"></span>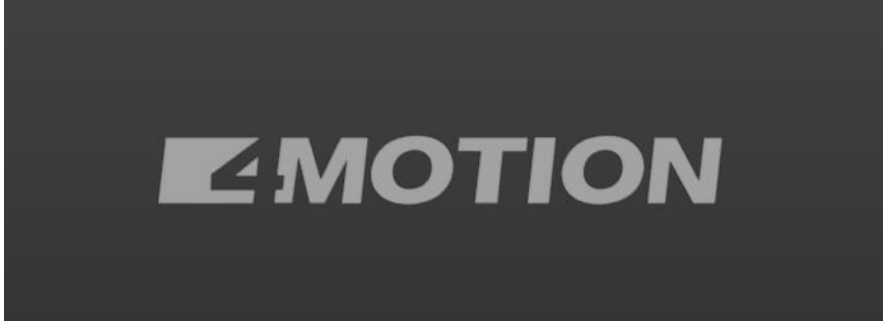

*Imagen 21. Logo 4 Motion*

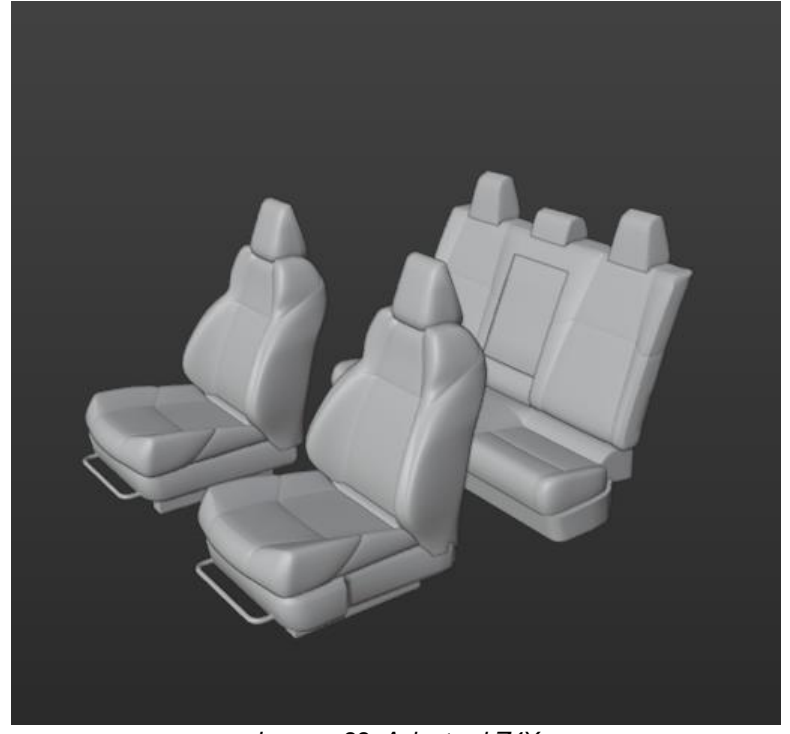

*Imagen 22. Asientos bZ4X*

<span id="page-54-1"></span><span id="page-54-0"></span>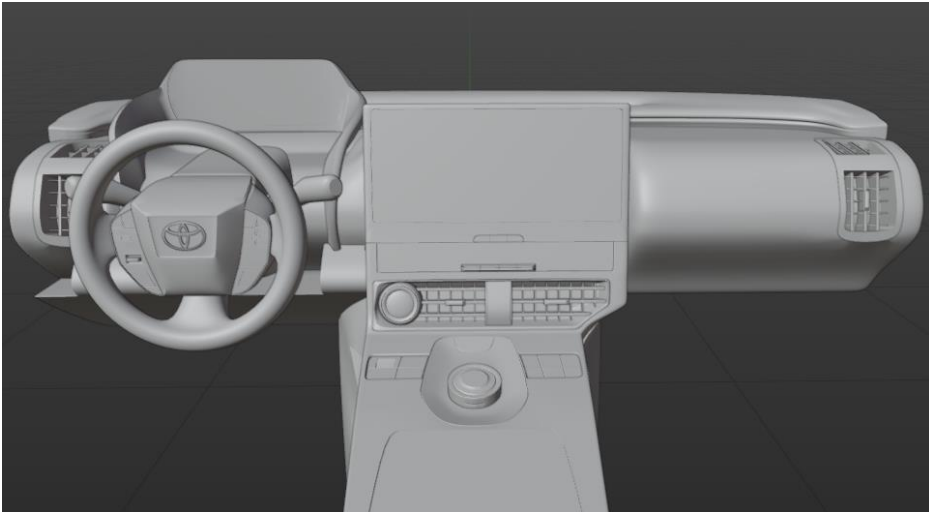

*Imagen 23. Dashboard bZ4X*

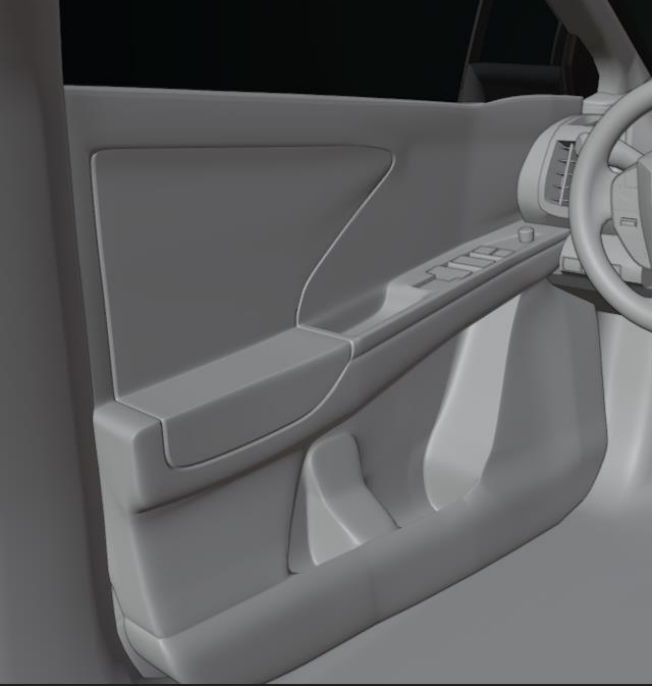

*Imagen 24. Puerta frontal bZ4X*

<span id="page-55-1"></span><span id="page-55-0"></span>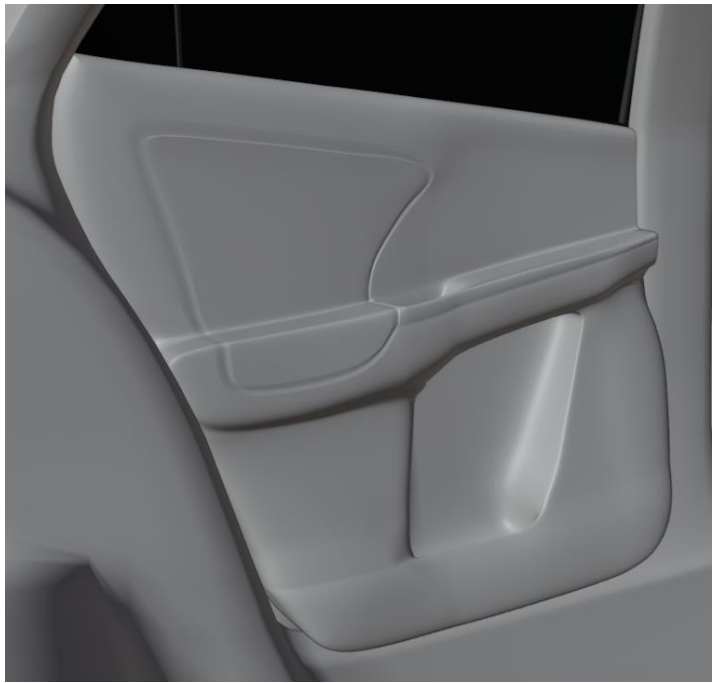

*Imagen 25. Puerta Trasera bZ4X*

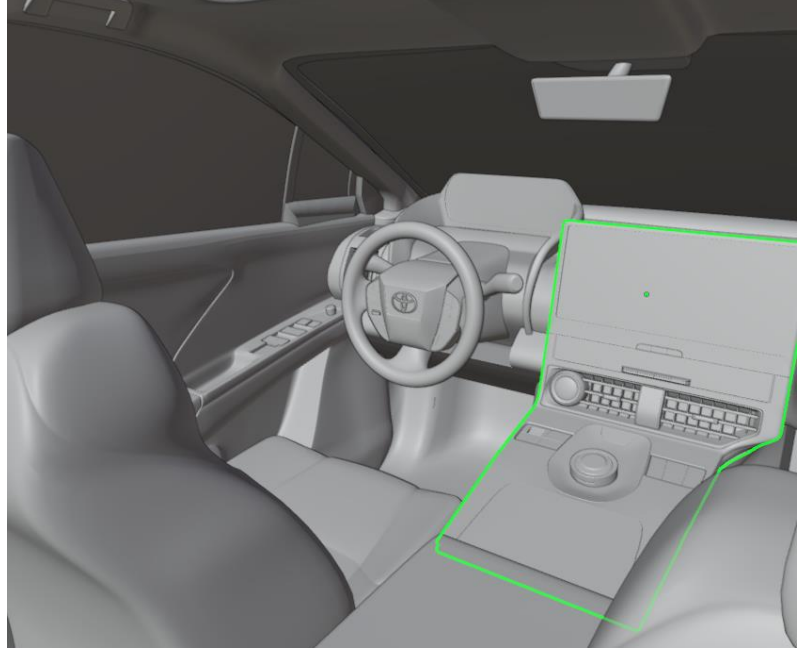

*Imagen 26. Interior bZ4X*

<span id="page-56-1"></span><span id="page-56-0"></span>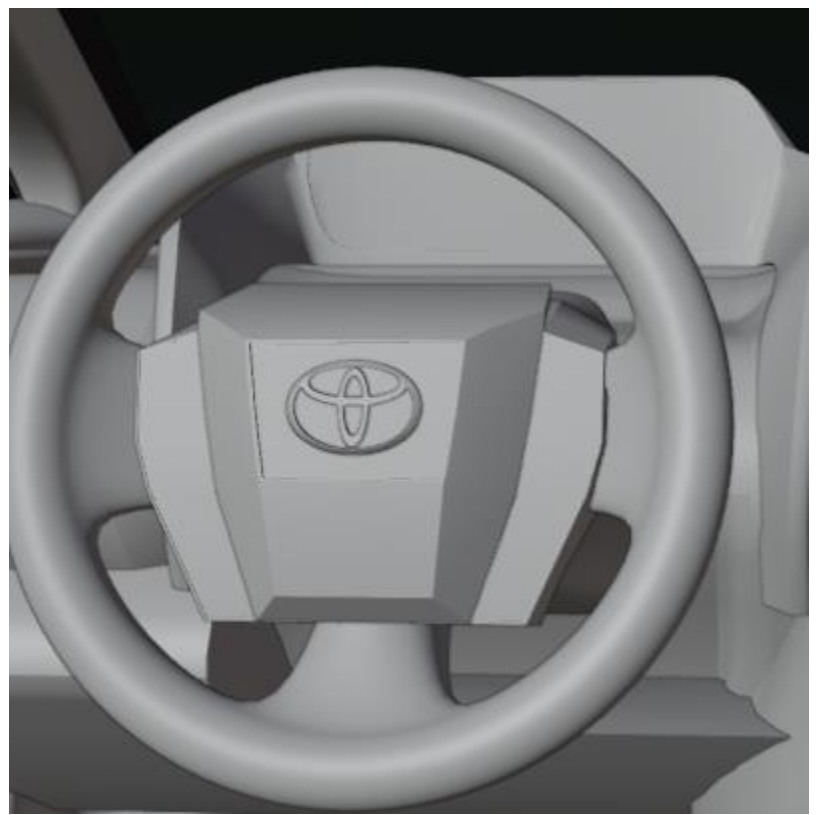

*Imagen 27. Timón bZ4X*

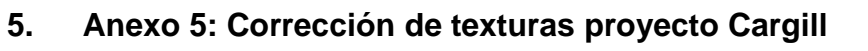

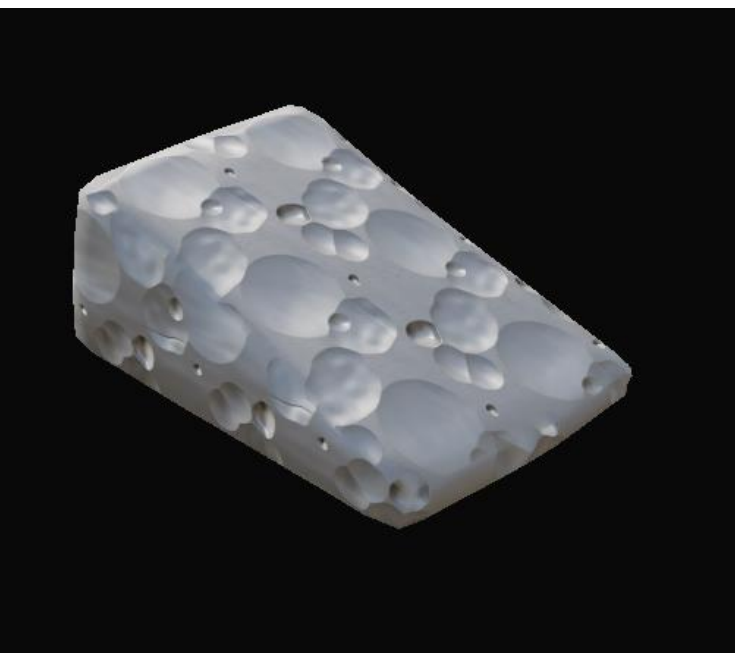

*Imagen 28. Queso Blanco*

<span id="page-57-1"></span><span id="page-57-0"></span>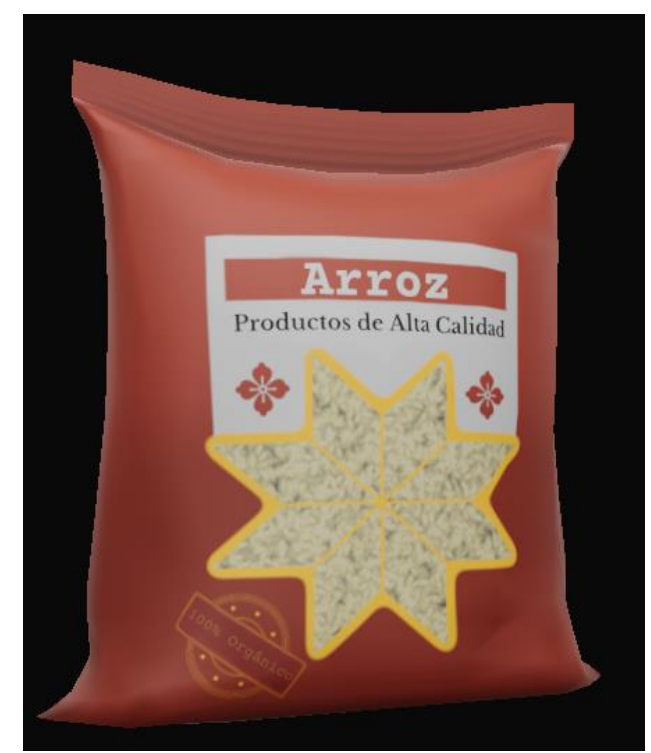

*Imagen 29. Bolsa de Arroz*

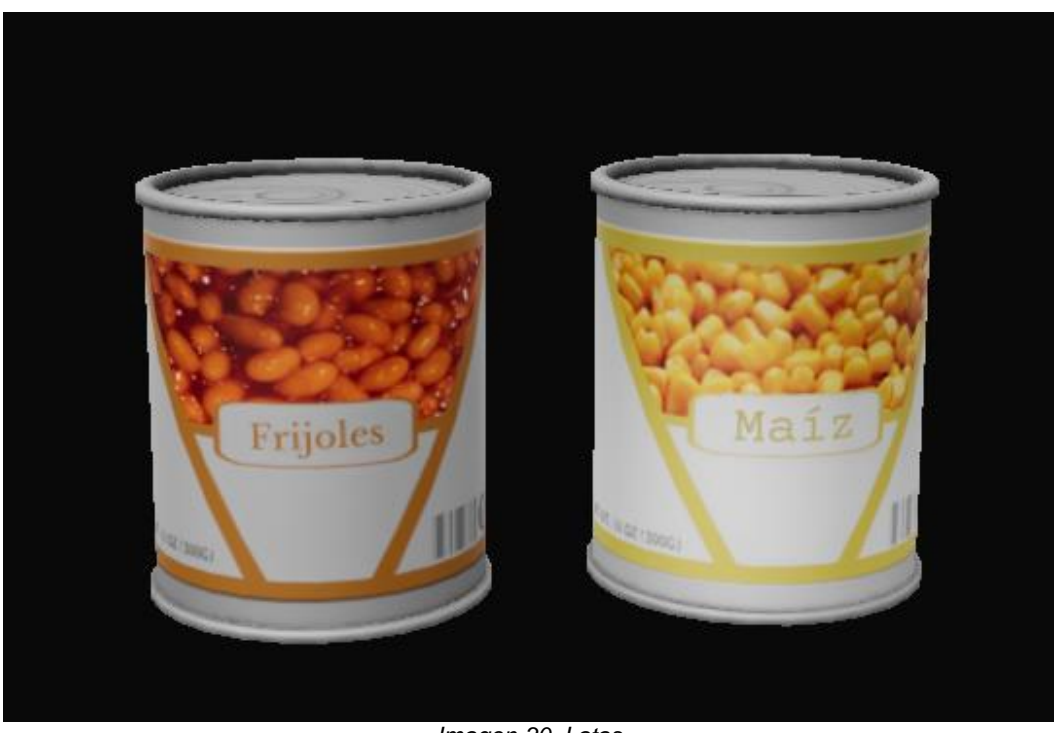

*Imagen 30. Latas*

<span id="page-58-1"></span><span id="page-58-0"></span>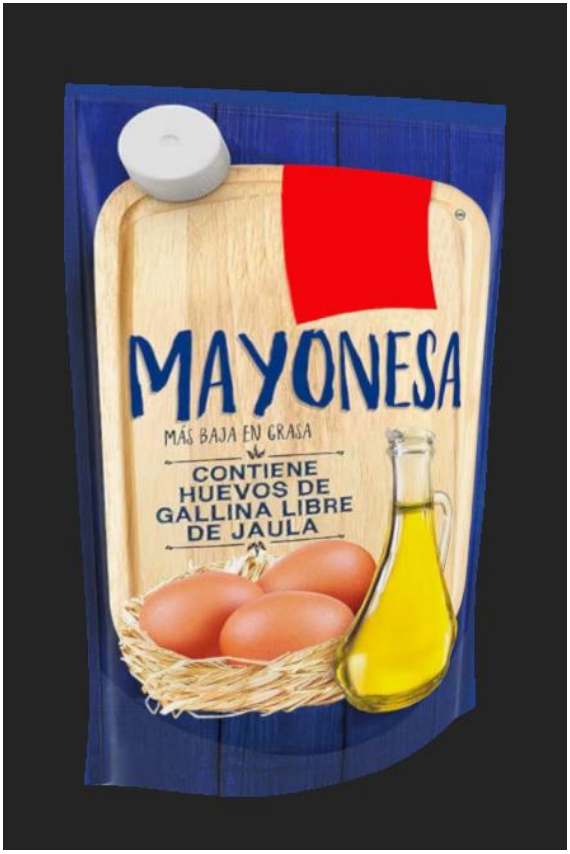

*Imagen 31. Mayonesa*

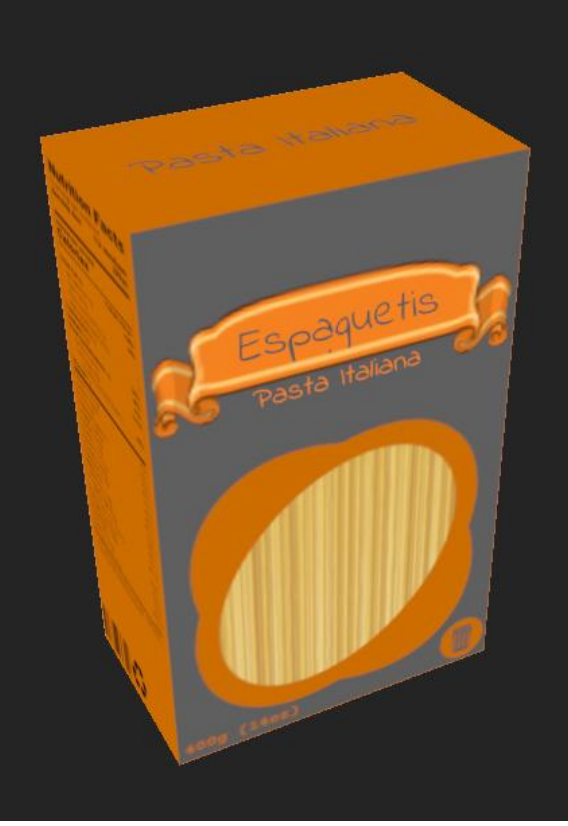

*Imagen 32. Caja de espaguetis*

<span id="page-59-1"></span><span id="page-59-0"></span>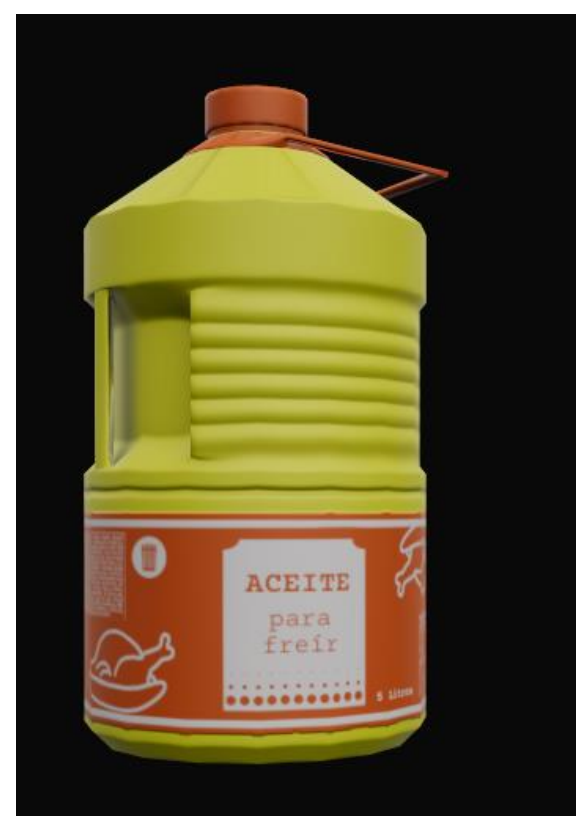

*Imagen 33. Bote de aceite*

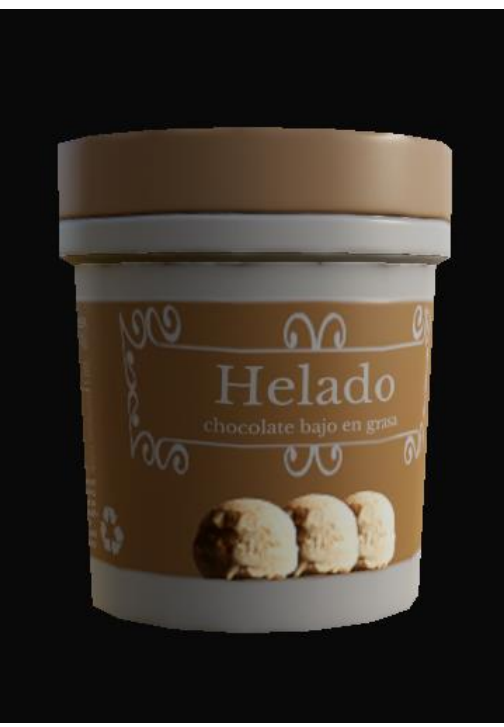

*Imagen 34. Helado*

#### <span id="page-60-0"></span>**6. Anexo 6: Encuesta.**

2. ¿La pantalla principal es facil y simple de entender? 35 respuestas

 $\Box$  Copiar

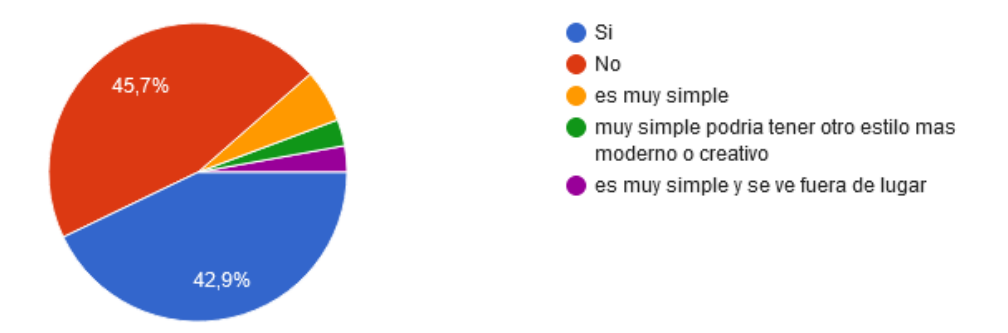

<span id="page-60-1"></span>*Imagen 35. Encuesta Pregunta 2*

<span id="page-61-0"></span>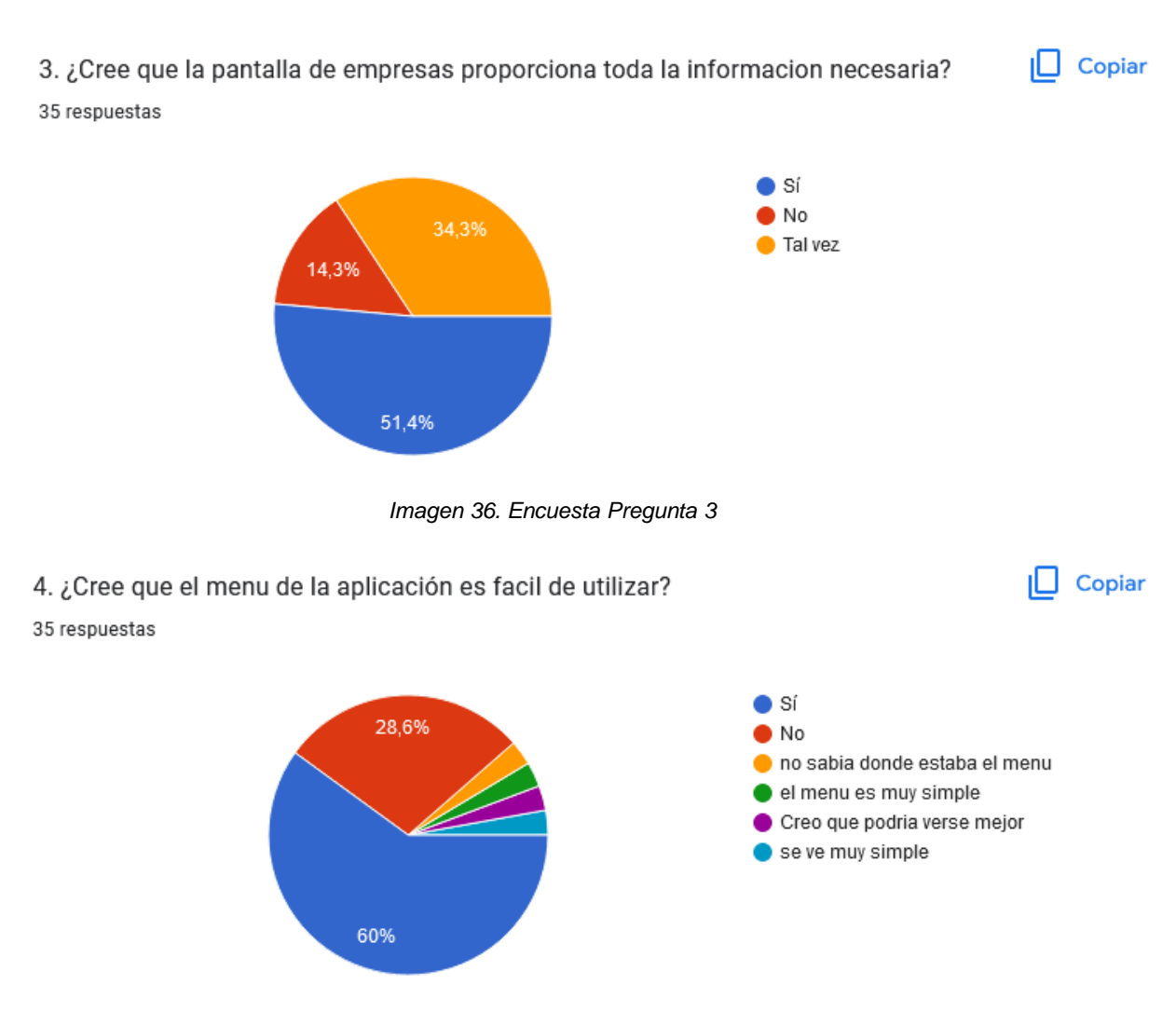

*Imagen 37. Encuesta Pregunta 4*

<span id="page-61-1"></span>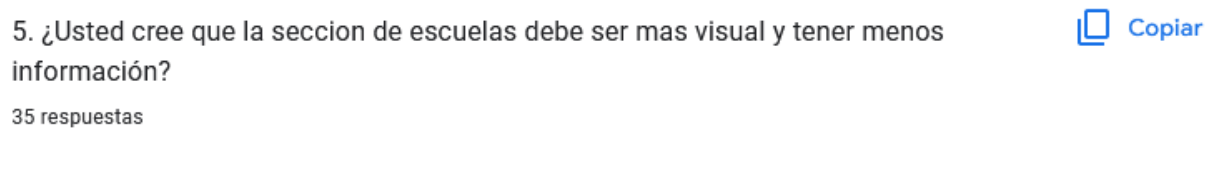

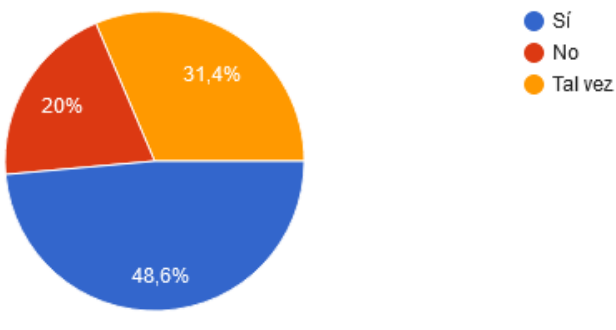

<span id="page-61-2"></span>*Imagen 38. Encuesta Pregunta 5*

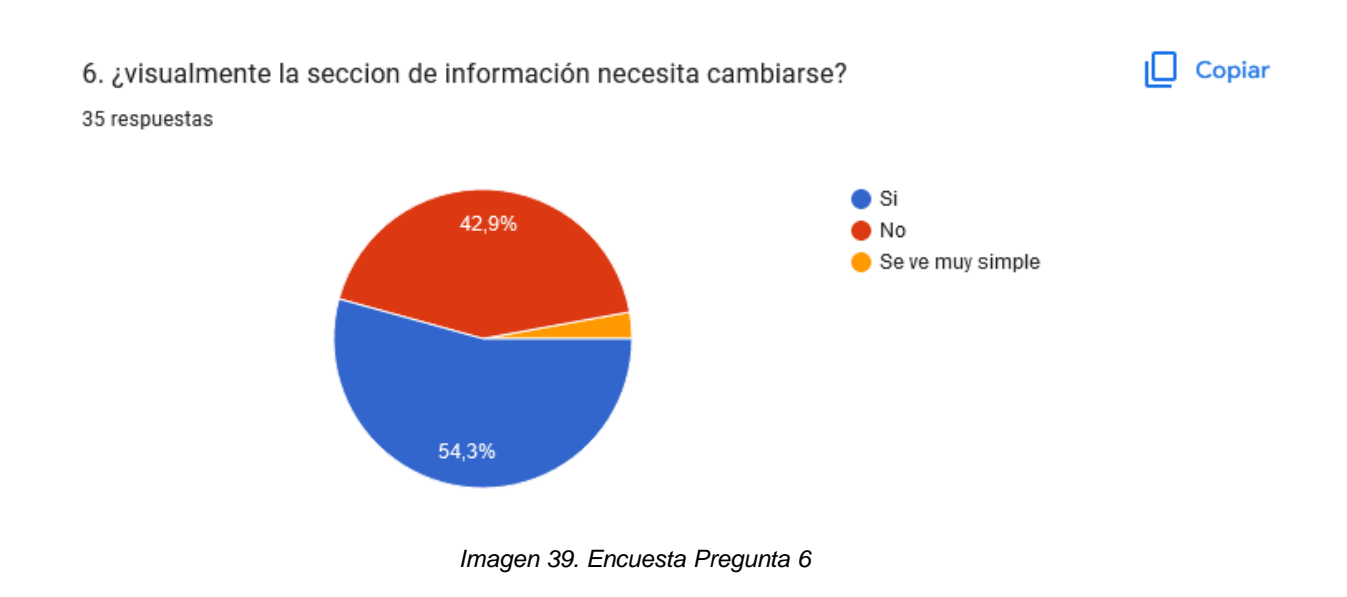

#### <span id="page-62-0"></span>8. ¿La seccion de PIXDEA Academy prensenta la información clara y concisa?

 $\Box$  Copiar

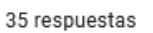

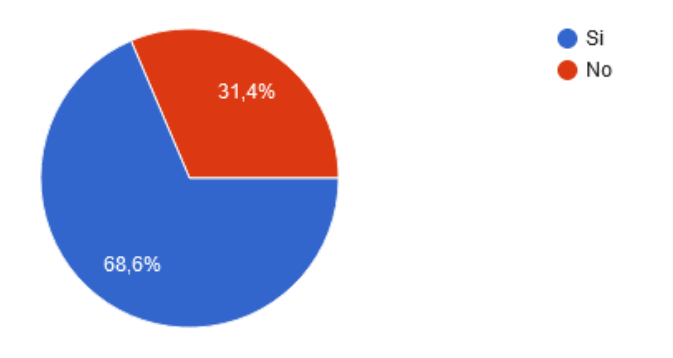

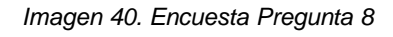

<span id="page-62-1"></span>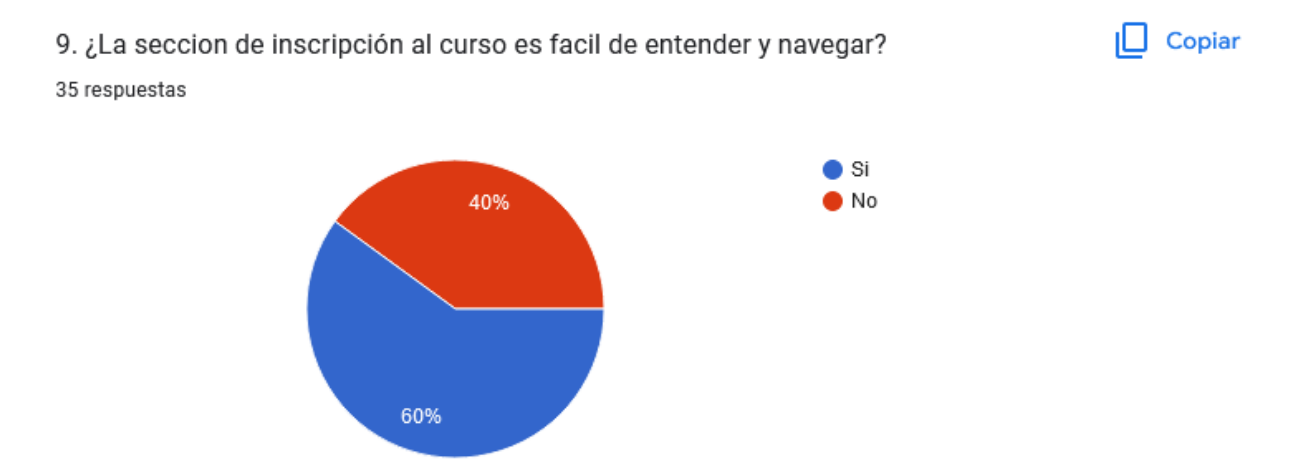

<span id="page-62-2"></span>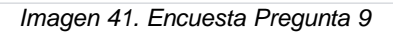

 $\Box$  Copiar 10. ¿Considera que el prototipo presenta la esencia de la empresa correctamente? 35 respuestas

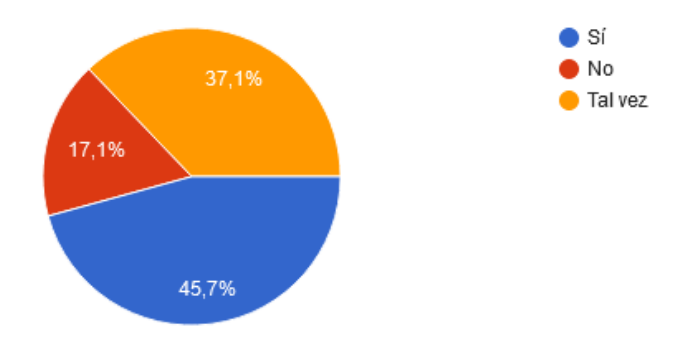

<span id="page-63-0"></span>*Imagen 42. Encuesta Pregunta 10*

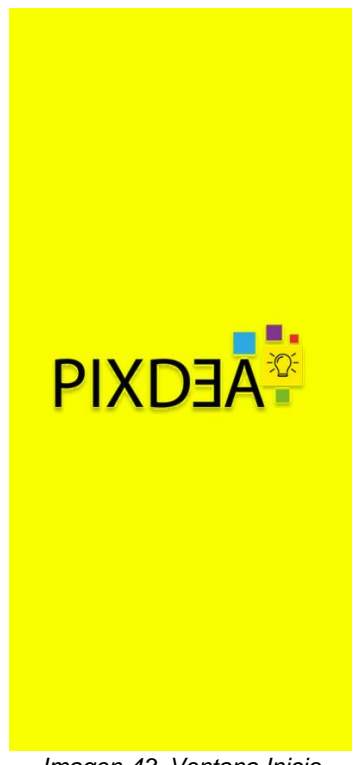

<span id="page-63-1"></span>*Imagen 43. Ventana Inicio*

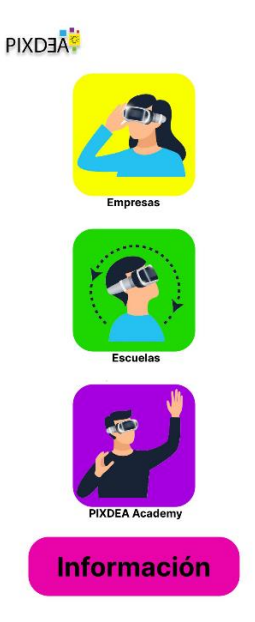

*Imagen 44. Ventana Principal*

#### <span id="page-64-0"></span>Link de acceso para probar el prototipo:

[https://www.figma.com/proto/iwbKSOp8CoAp7P01TQKxHC/Pixdea-Movil?node-id=20%3A41&scaling=scale](https://www.figma.com/proto/iwbKSOp8CoAp7P01TQKxHC/Pixdea-Movil?node-id=20%3A41&scaling=scale-down&page-id=0%3A1&starting-point-node-id=1%3A2)[down&page-id=0%3A1&starting-point-node-id=1%3A2](https://www.figma.com/proto/iwbKSOp8CoAp7P01TQKxHC/Pixdea-Movil?node-id=20%3A41&scaling=scale-down&page-id=0%3A1&starting-point-node-id=1%3A2)

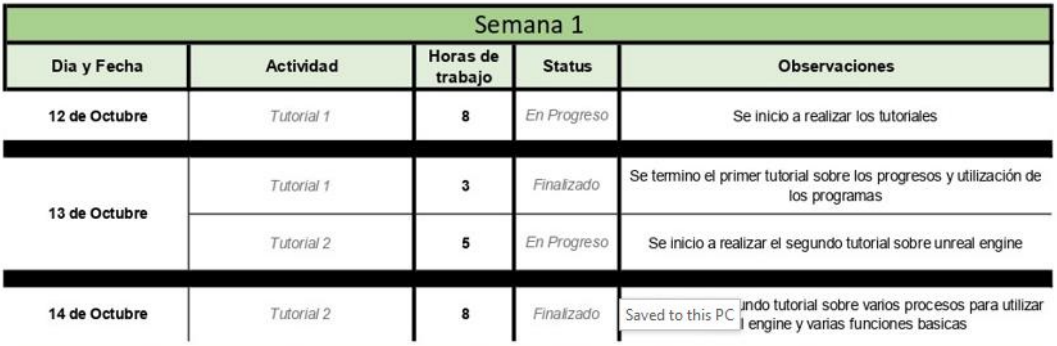

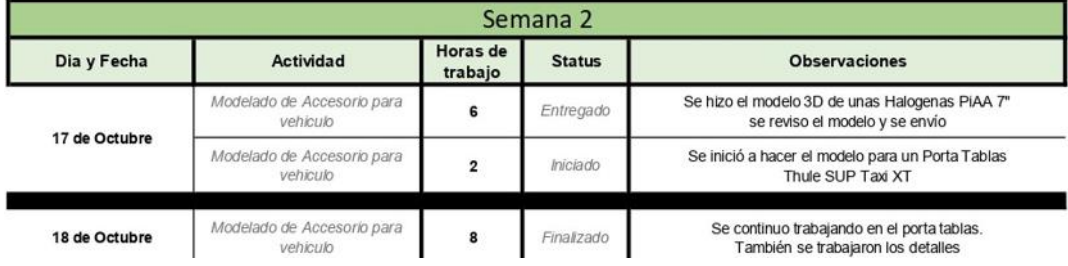

#### *Imagen 45. bitácora Semana #1 – 10*

#### <span id="page-64-1"></span>Link directo a bitácora completa:

[https://unitechn-my.sharepoint.com/:b:/g/personal/haslind\\_unitec\\_edu/EQAF3OV3r1FNmOg\\_CO8St4QBHkM](https://unitechn-my.sharepoint.com/:b:/g/personal/haslind_unitec_edu/EQAF3OV3r1FNmOg_CO8St4QBHkM-uw22z84D99m5tuZcSw?e=Y0Ds48)[uw22z84D99m5tuZcSw?e=Y0Ds48](https://unitechn-my.sharepoint.com/:b:/g/personal/haslind_unitec_edu/EQAF3OV3r1FNmOg_CO8St4QBHkM-uw22z84D99m5tuZcSw?e=Y0Ds48)

<span id="page-65-0"></span>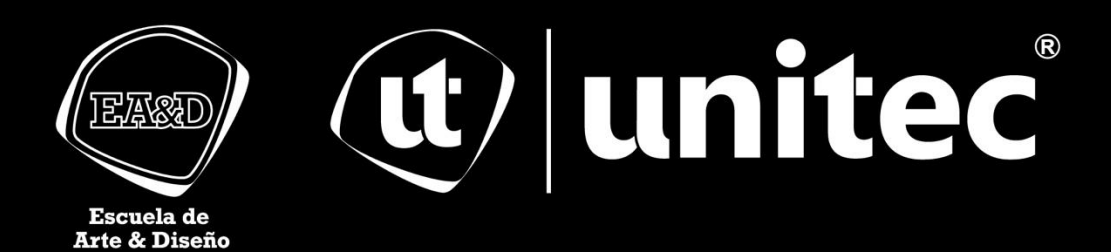